*International Payment Specialist International Banking Division*

# **Prosedur & Ketentuan Transaksi Outward Remittance (OR) Via KlikBCA Bisnis (KBB)**

### **Update Mar 2023**

BCA berizin dan diawasi oleh Otoritas Jasa Keuangan BCA merupakan peserta penjaminan LPS • www.bca.co.id

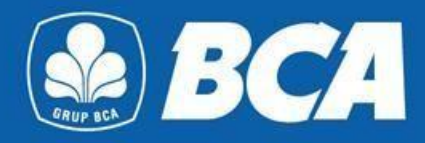

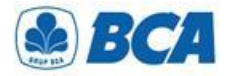

### *INDEX*

*Prosedur &Ketentuan Transaksi OR Via KBB*

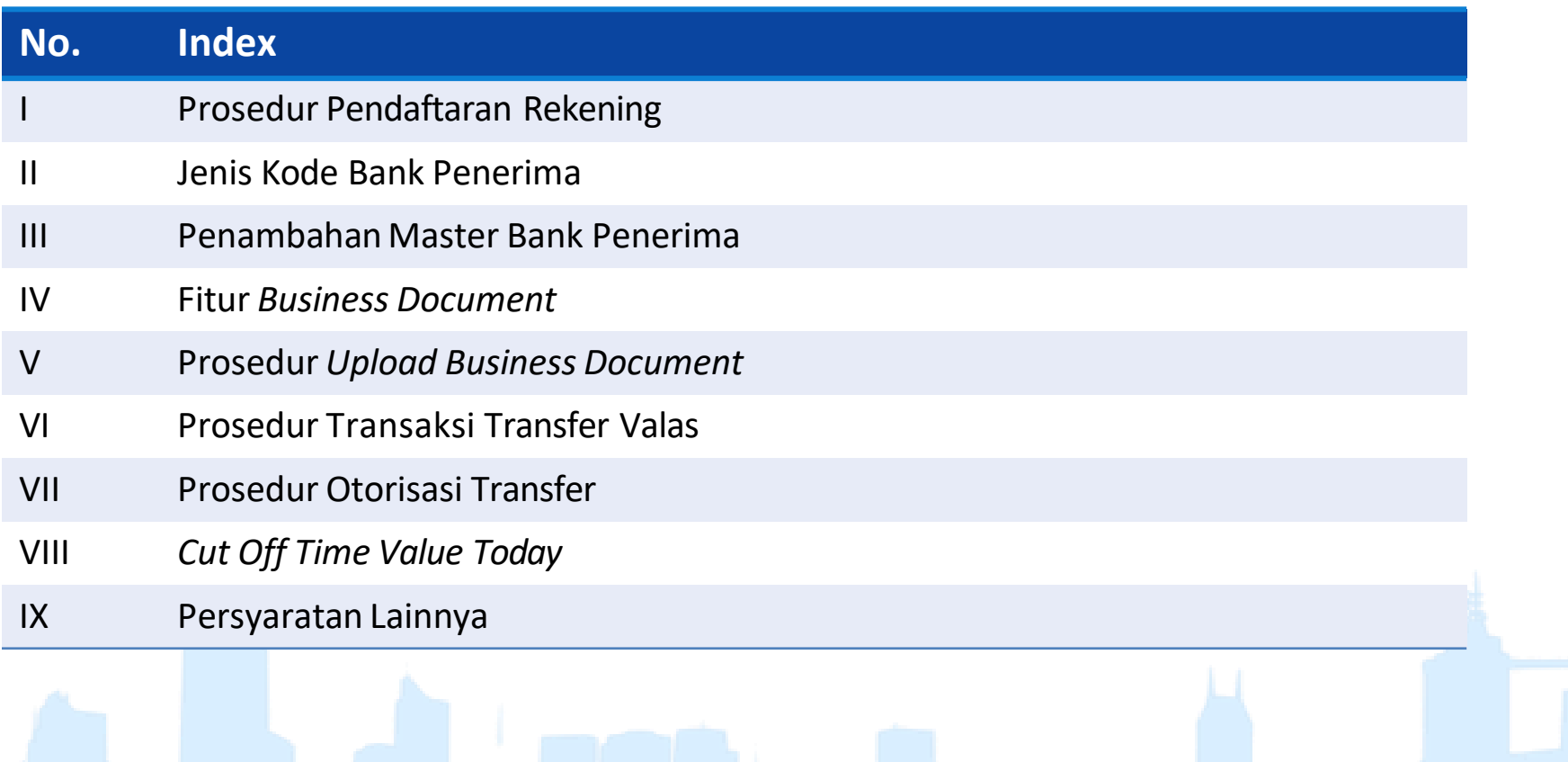

.<br>Store

*International Payment Specialist International Banking Division*

# **Pendaftaran Rekening**

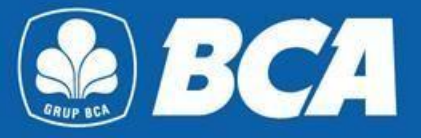

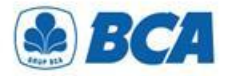

### *PROSEDUR Pendaftaran Rekening*

Melakukan **pendaftaran rekening hank tujuan** pada menu:

> Transfer Dana  $\rightarrow$  Daftar Transfer  $\rightarrow$ Tambah  $\rightarrow$  Valas ke Rekening Bank Lain

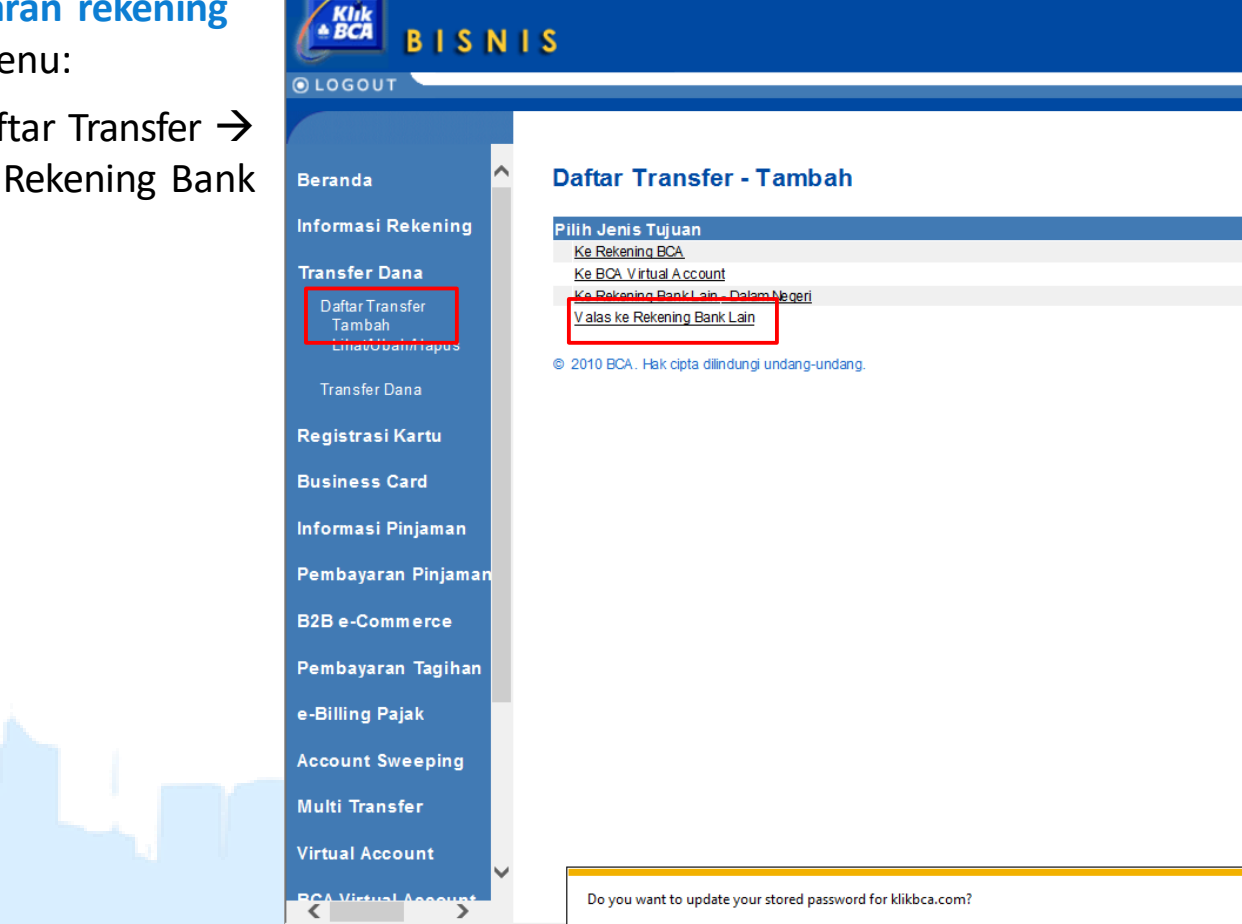

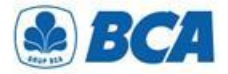

### *Pendaftaran Rekening PROSEDUR*

Wajib **mengisi semua informasi**  untuk dapat melanjutkan pendaftaran transfer valas **2.**

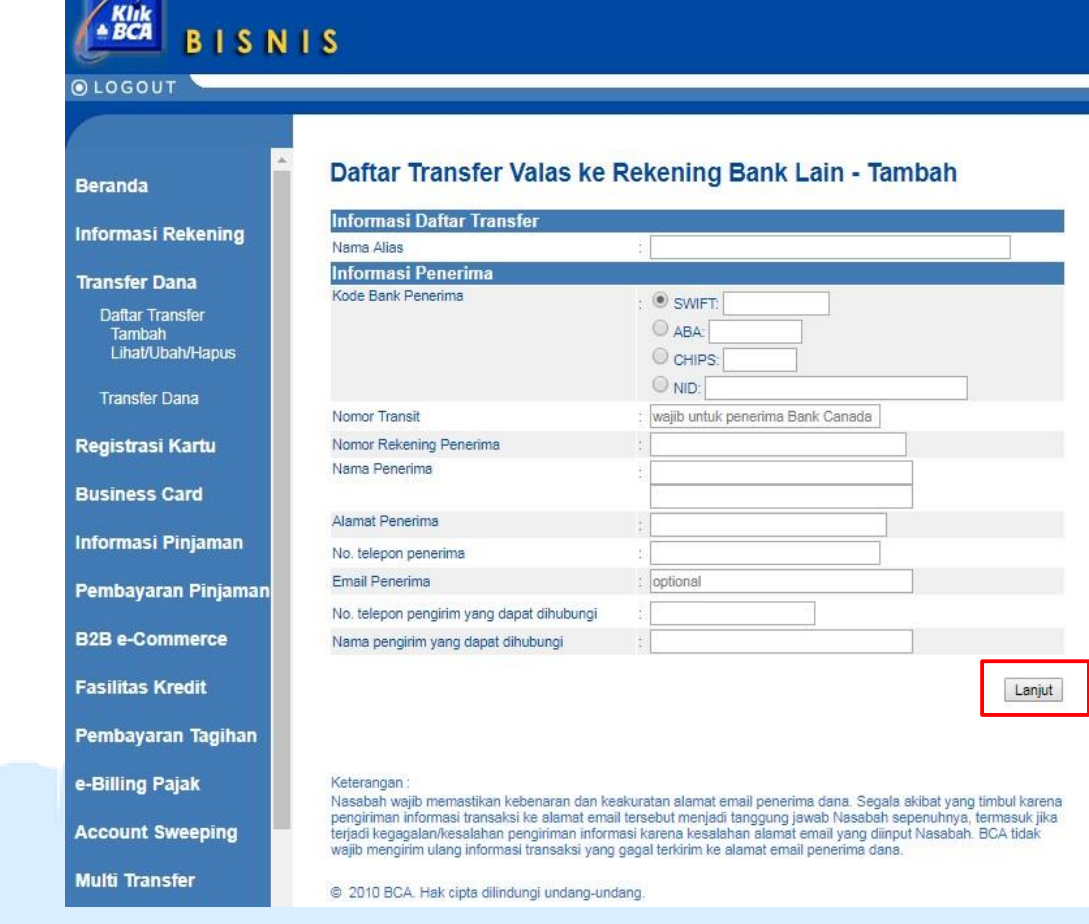

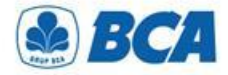

**Multi Transfer** 

### *KODE BANK PENERIMA Jenis Kode*

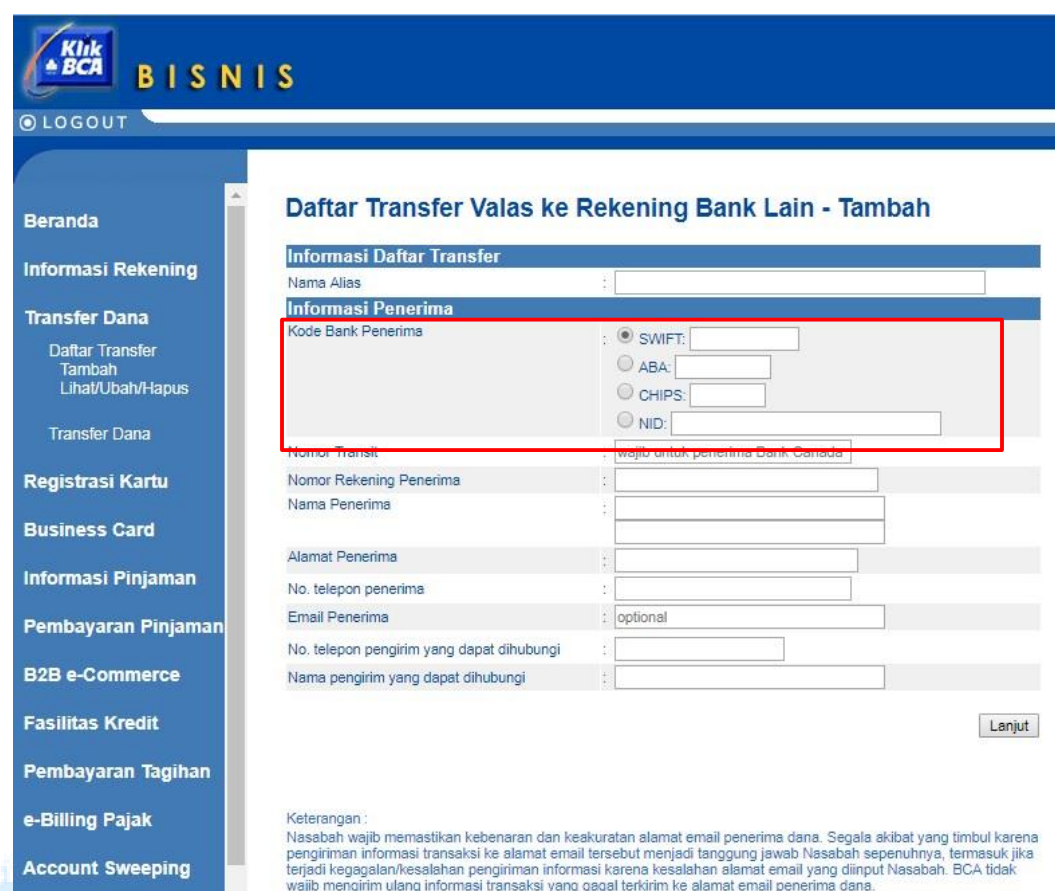

@ 2010 BCA. Hak cipta dilindungi undang-undang

Kode bank penerima wajib diisi sesuai dengan jenis kodenya:

- **SWIFT:** (Society for Worldwide Interbank Financial Telecommunication)/BIC (Bank Identifier Code). Terdiri dari 8/11 karakter alfanumerik, yaitu: 4 bank code; 2: country code; 2: location code; 3: branch code
- **ABA:** (American Banking Association)/RTN (Routing Transfer Number)/FedWire. Terdiri dari 9 angka unik, menunjuk kepada kode kliring Federal Reserve Bank, milik bank yang berlokasi di Amerika Serikat
- **CHIPS:** (Clearing House Interbank Payments System)/CHIPS UID number. Terdiri dari 4/6 digit yaitu: 4 digit nomor unik yang diberikan kepada bank yang berlokasi di Amerika dan menjadi direct participant CHIPS; 6 digit nomor unik yang diberikan kepada bank yang memiliki rekening pada salah satu direct participant bank
- **NID:** National Identification Number, kode kliring bank di negara lainnya. Cth : CNAPS, IFSC

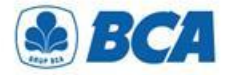

### *KODE BANK PENERIMA Penambahan Master*

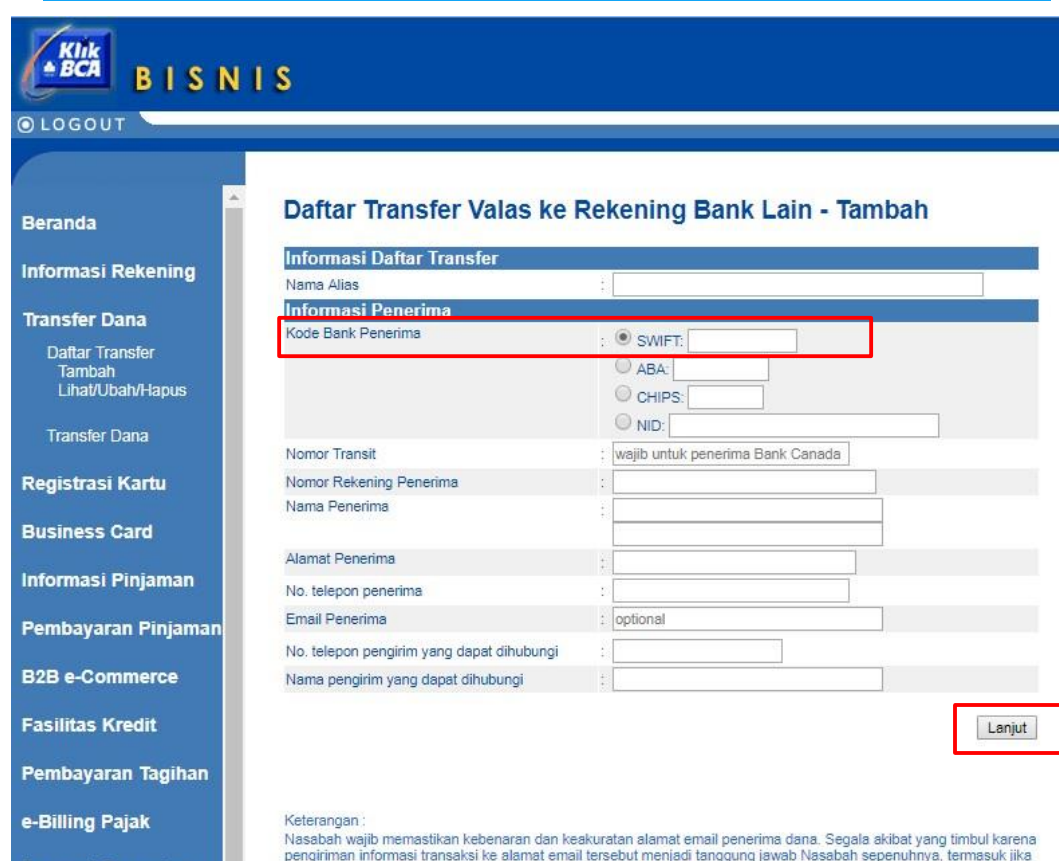

Pada saat akan melanjutkan **pendaftaran rekening bank lain**, jika **tidak ditemukan kode** bank penerima tersebut:

- Nasabah dapat **menghubungi cabang koordinator KBB pada hari dan jam operasional kantor** untuk ditambahkan kode bank penerima tersebut pada master KBB
- Proses penambahan kode bank penerima hingga dapat aktif digunakan adalah **Hari Kerja + 1 (HK+1) sejak permohonan diajukan**

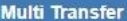

**Account Sweeping** 

terjadi kegagalan/kesalahan pengiriman informasi karena kesalahan alamat email yang diinput Nasabah. BCA tidak wajib mengirim ulang informasi transaksi yang gagal terkirim ke alamat email penerima dana.

@ 2010 BCA. Hak cipta dilindungi undang-undang

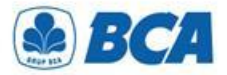

### *Pendaftaran Rekening PROSEDUR*

**3.** Setelah melanjutkan transaksi, Nasabah dapat melakukan **pengecekkan kembali** seluruh informasi yang telah diisi sebelumnya. Jika sudah benar dapat melanjutkan kirim

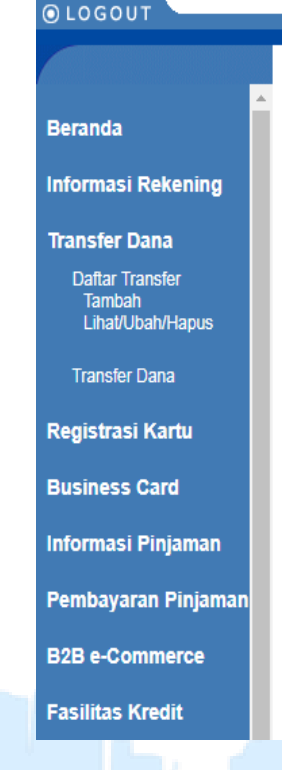

**BISNIS** 

#### Daftar Transfer Valas ke Rekening Bank Lain - Tambah

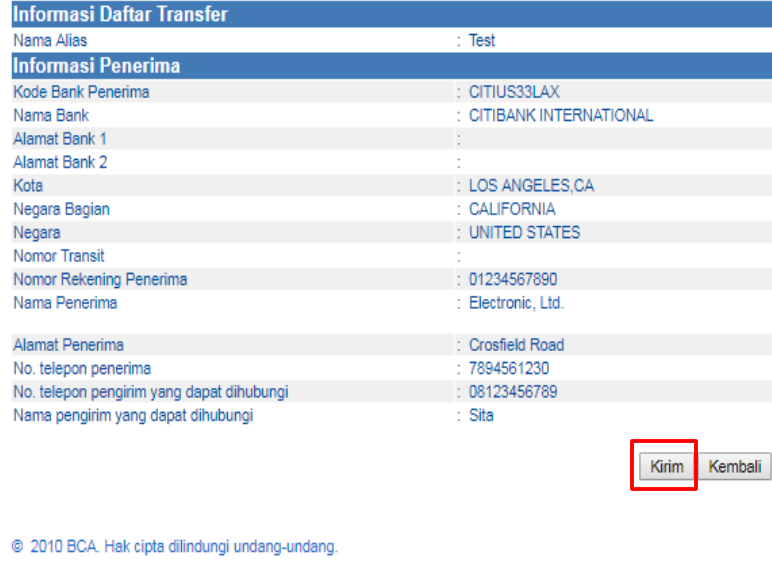

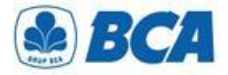

### *Pendaftaran Rekening PROSEDUR*

Pendaftaran rekening bank tujuan **4.** Pendaftaran rekening bank tujuan<br> **4.** yang telah berhasil ditambah akan muncul dengan tampilan sebagai berikut dan dapat melanjutkan simpan

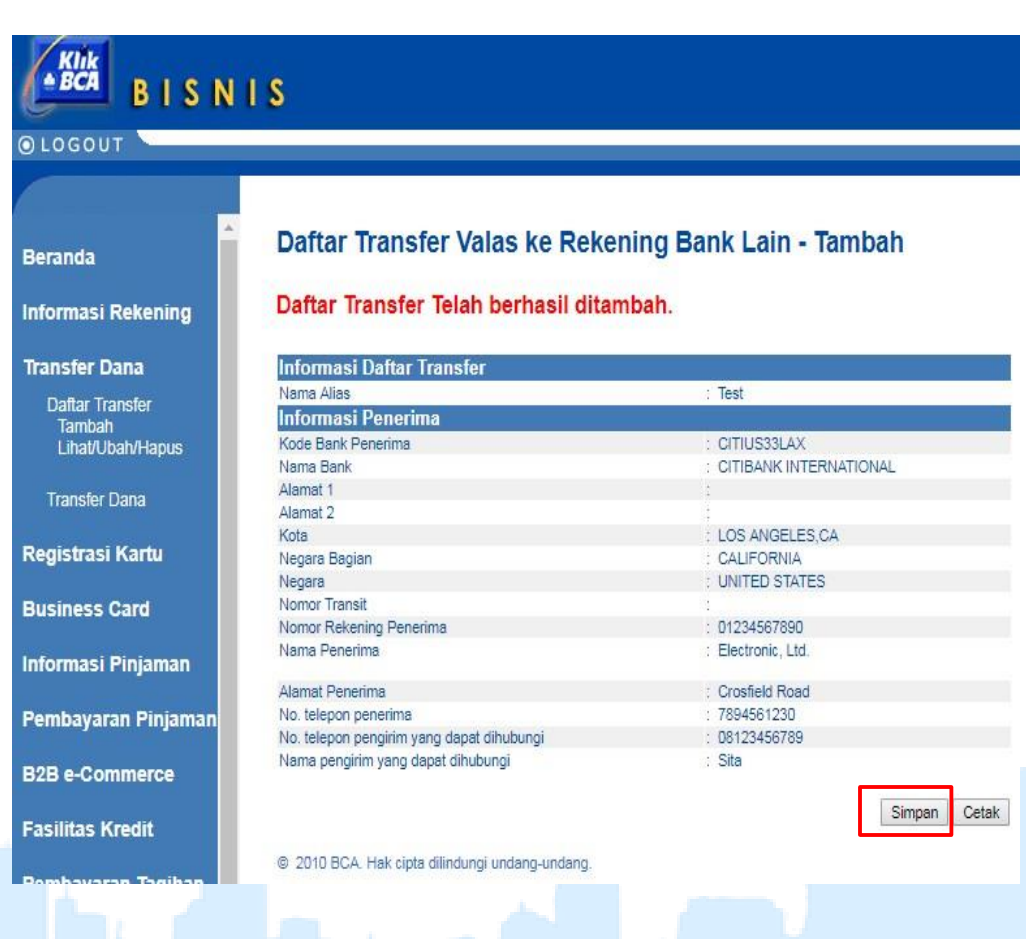

*International Payment Specialist International Banking Division*

# **Fitur Business Document**

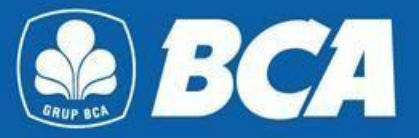

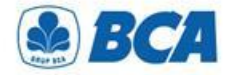

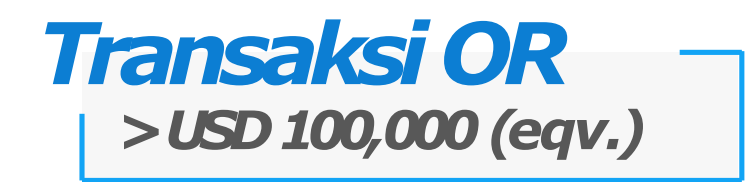

Manfaatkan kemudahan fitur *Business Document* untuk *upload* dokumen *underlying* transfer valas di **KlikBCA Bisnis**. Anda dapat melakukan transfer valas ke rekening bank lain dengan sumber dana Rupiah melebihi *threshold* USD 100,000 ekuivalen per bulan atau dengan sumber dana valuta asing melebihi USD 100,000 ekuivalen per transaksi di KlikBCA Bisnis

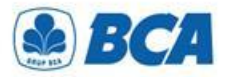

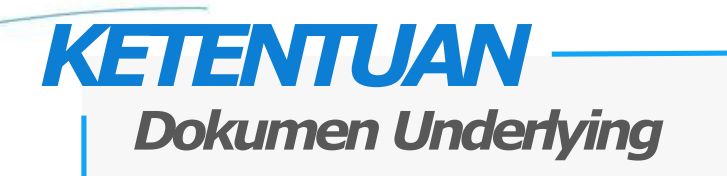

- 1. Transaksi dengan **dokumen** *underlying* **wajib** apabila:
	- a) transfer valas menggunakan **sumber dana Rupiah** dan akumulasi transaksi **pembelian valas terhadap Rupiah dalam satu bulan telah melebihi (≥) USD 100,000 (ekv)**, atau
	- b) transfer valas menggunakan mata uang **sumber dana valas** dan nominal pengiriman **≥ USD 100,000 (ekv) per transaksi**

Rujukan : PADG No. 24/10/PADG/2022 perihal Peraturan Pelaksanaan Transaksi di Pasar Valuta Asing, dan PADG No. 21/28/PADG/2019 perihal Pemantauan Kegiatan Lalu Lintas Devisa Bank dan Nasabah.

- 2. Dokumen yang diterima hanya dokumen yang bersifat **final**, seperti invoice, list of invoice, Letter of Credit (L/C), fotokopi loan agreement/dokumen utang lainnya, sales agreement, nota debet, dan *underlying* lainnya (dapat dilihat pada Lampiran Dokumen *Underlying*)
- 3. Apabila Nasabah **sudah pernah menyerahkan dokumen ke cabang** dan belum jatuh tempo, serta secara **nominal masih** *available*, maka **tidak perlu meng-***upload* **kembali** dokumen tersebut di KlikBCA Bisnis

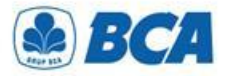

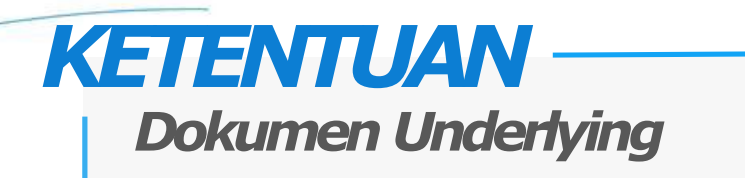

- 4. Pastikan dokumen *underlying* harus **sesuai** dengan profil bisnis perusahaan
- 5. Pastikan inputan **sesuai** dengan dokumen yang di *upload*. Dalam hal terdapat perbedaan informasi antara data yang dilengkapi dengan dokumen *underlying* yang dikirimkan ke BCA, maka yang berlaku adalah informasi dokumen yang tercatat pada dokumen yang dikirimkan ke BCA
- 6. Nominal transaksi **tidak boleh melebihi** nominal yang tertera pada *underlying*
- *7. Underlying* yang diserahkan **belum jatuh waktu**
- 8. Aturan khusus **invoice**:
	- a) Apabila invoice telah **jatuh waktu**, maka invoice tersebut dapat digunakan **paling lama 3 bulan sejak tanggal jatuh waktu**
	- b) Untuk invoice yang **tidak memiliki tanggal jatuh waktu**, **tanggal terbit invoice** diperlakukan sebagai tanggal jatuh waktu invoice tersebut

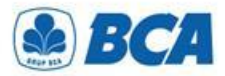

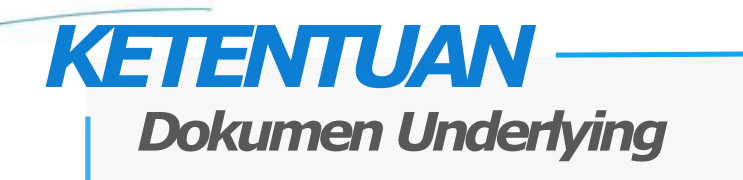

- 9. Dokumen **harus** mencantumkan:
	- Nama dan alamat penerbit dokumen *underlying*,
	- Masa berlaku dokumen *underlying*,
	- Tanggal jatuh tempo dokumen *underlying*, dan
	- Tanggal terbit dokumen
- 10. Pastikan **nama nasabah** yang tercantum pada dokumen *underlying* **harus sama** dengan nama nasabah yang melakukan pembelian valas/transaksi transfer valas
- 11. Pastikan **nama beneficiary sama** dengan nama tujuan pembayaran yang tercantum pada dokumen. Apabila **berbeda nama**, maka perlu melampirkan *payment instruction* yang berasal dari **penerbit dokumen**
- 12. Pastikan **mata uang transaksi sama** dengan mata uang yang tertera pada dokumen *underlying*. Apabila **berbeda mata uang**, maka perlu melampirkan *payment instruction* yang berasal dari **penerbit dokumen**

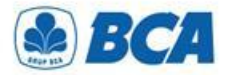

### *Dokumen Underlying LAMPIRAN*

#### TRANSAKSI BERJALAN (CURRENT ACCOUNT) Ι.

- А. Dokumen Underlying Transaksi yang Bersifat Final
	- 1. Bukti kegiatan ekspor dan impor barang dan/atau jasa Indonesia, mencakup:
		- Pemberitahuan Impor Barang; a.
		- Pemberitahuan Ekspor Barang; b.
		- letter of credit dan perubahan letter of credit; dan  $\mathbf{C}$ .
		- d. wesel.
	- 2. Faktur pajak/tax invoice atas perdagangan barang dan jasa dan/atau kegiatan investasi.
	- З. Dokumen repatriasi dana untuk kepentingan pengampunan pajak.
	- 4. Bukti penghasilan investasi dalam rupiah yang diperoleh antara lain berupa dividen dan kupon/bunga.
	- Dokumen yang memberikan informasi kebutuhan rupiah dan/atau 5. valuta asing untuk tujuan remitansi atas penghasilan yang diterima pekerja asing ke penerima di negara asalnya.
- Dokumen tagihan atau kewajiban pembayaran, mencakup:
	- *invoice* atau *commercial invoice* dengan syarat paling lama 3 (tiga) a. bulan sejak tanggal jatuh waktu;
	- nota debet (debit note) yang informasi di dalamnya dapat b. diverifikasi oleh Bank;
	- kontrak penjualan (sales contract) yang mencantumkan masa  $\mathbf{c}$ . berlaku dan nominal kontrak:
	- list of invoices yang didukung oleh pernyataan dari Penduduk d. atau Bukan Penduduk mengenai:
		- keabsahan list of invoices;  $1)$
		- tanggung jawab Penduduk atau Bukan Penduduk untuk  $\mathbf{2}$ mengadministrasikan invoice dimaksud; dan
		- komitmen untuk menyediakan invoice apabila dibutuhkan  $3)$ oleh Bank.

Kontrak jasa konsultan antara Penduduk dan Bukan Penduduk. Perjanjian royalti (royalty agreement) antara Penduduk dan Bukan Penduduk yang disertai dengan dokumen pendukung lainnya.

- 9. Risalah Rapat Umum Pemegang Saham dan/atau tambahan dokumen lain yang menggambarkan besarnya nominal rupiah dan/atau valuta asing dari dividen yang diterima.
- 10. Dokumen Underlying Transaksi lainnya yang bersifat final.

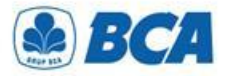

### *Dokumen Underlying LAMPIRAN*

#### TRANSAKSI FINANSIAL (FINANCIAL ACCOUNT) Н.

- Dokumen Underlying Transaksi yang Bersifat Final А.
	- Bukti konfirmasi penjualan atau pembelian investasi portofolio, antara 1. lain berupa trade confirmation yang disampaikan melalui Society for Worldwide Interbank Financial Telecommunication message, Reuters Monitoring Dealing System, atau Bloomberg ticket.
	- Perjanjian pembelian atau penjualan investasi instrumen keuangan 2. oleh Bukan Penduduk di Indonesia atau oleh Penduduk di luar Indonesia.
- Bukti kepemilikan investasi portofolio yang diterbitkan oleh pihak З. yang berwenang. Bank meminta pelaku transaksi di Pasar Valuta Asing bukti kepemilikan investasi portofolio (portfolio investment) paling sedikit 1 (satu) kali dalam 1 (satu) bulan.
- Bukti kepemilikan saham pada investasi langsung antara lain berupa 4. anggaran dasar perusahaan. Bank meminta pelaku transaksi di Pasar Valuta Asing bukti kepemilikan investasi langsung (direct investment) paling sedikit 1 (satu) kali dalam 1 (satu) bulan.
- Dokumen kredit atau pembiayaan, berupa: 5.
	- surat perjanjian kredit atau pembiayaan (loan agreement) atau a. dokumen terkait lainnya yang menunjukkan jadwal dan jumlah pembayaran; dan
	- bukti pencairan kredit, antara lain mutasi rekening dari kreditur b. kepada debitur, perintah transfer dana, seperti MT 103 dan formulir permohonan pengiriman uang yang telah divalidasi.
- Dokumen Underlying Transaksi lainnya yang bersifat final. 6.

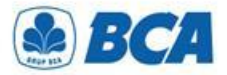

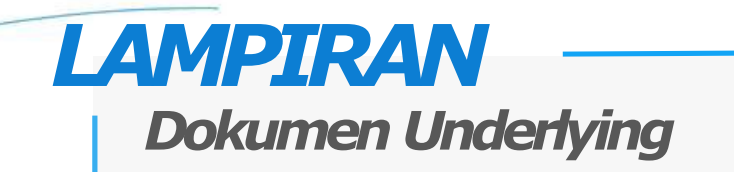

#### TRANSAKSI MODAL (CAPITAL ACCOUNT) III.

- 1. Akta jual beli dan bukti kepemilikan Bukan Penduduk atas aset terkait dengan penjualan aset di Indonesia.
- Dokumen Underlying Transaksi lainnya. 2.

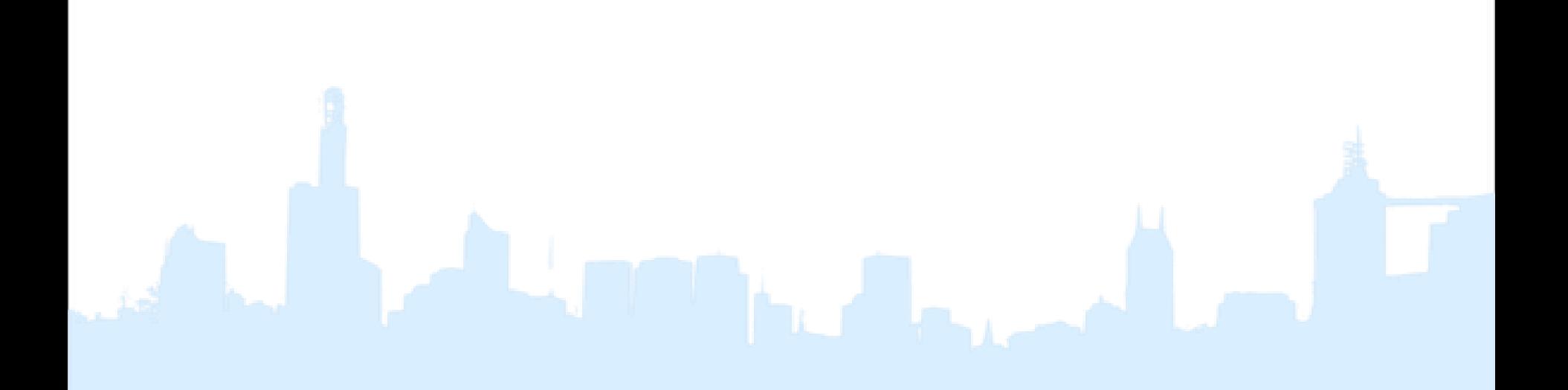

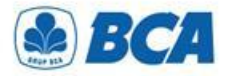

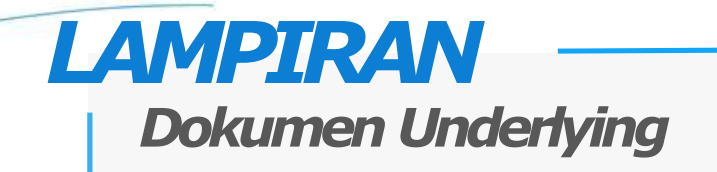

#### KEGIATAN LAINNYA IV.

- Dokumen Underlying Transaksi untuk penyelenggara kegiatan usaha 1. penukaran valuta asing bukan bank berupa jumlah neto jual kegiatan usaha penukaran valuta asing bukan bank kepada nasabah selama periode tertentu.
- Bukti keikutsertaan nasabah dalam tender dan penyediaan 2. jaminan/bank garansi dalam mata uang asing.
- Surat permintaan penyetoran dana atas transaksi tertentu yang 3. dipersyaratkan oleh otoritas yang berwenang.
- Perdagangan dalam negeri yang menggunakan surat kredit 4. berdokumen dalam negeri.
- Dokumen yang terkait dengan pembagian waris seperti bukti 5. penjualan harta waris dan bukti hubungan keluarga dengan pemberi waris (seperti kartu keluarga) terkait dengan ahli waris yang telah menetap di luar negeri sebagai *permanent resident* (yang didukung dengan dokumen terkait).
- Beban operasional dalam mata uang rupiah dari representative office 6. badan hukum asing atau lembaga asing lainnya antara lain berupa pembayaran gaji dan tagihan rekening utilities (telepon, listrik, gas, air) baik berupa dokumen final maupun prakiraan.
- 7. Dokumen Underlying Transaksi lainnya.

*International Payment Specialist International Banking Division*

# **Upload Business Document**

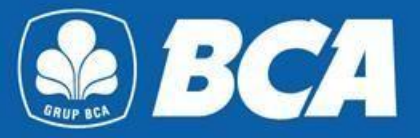

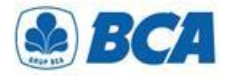

### *PROSEDUR*

*Upload Business Document*

**1. Upload Business Document** pada menu:

Business Document  $\rightarrow$  Upload

Fitur **Business Document** akan otomatis muncul pada menu utama untuk nasabah dengan **Single Otorisasi**, sedangkan untuk nasabah **Multi Otorisasi** perlu melakukan pengaturan Sysadmin terlebih dahulu untuk memberikan hak akses Business Document kepada usernya

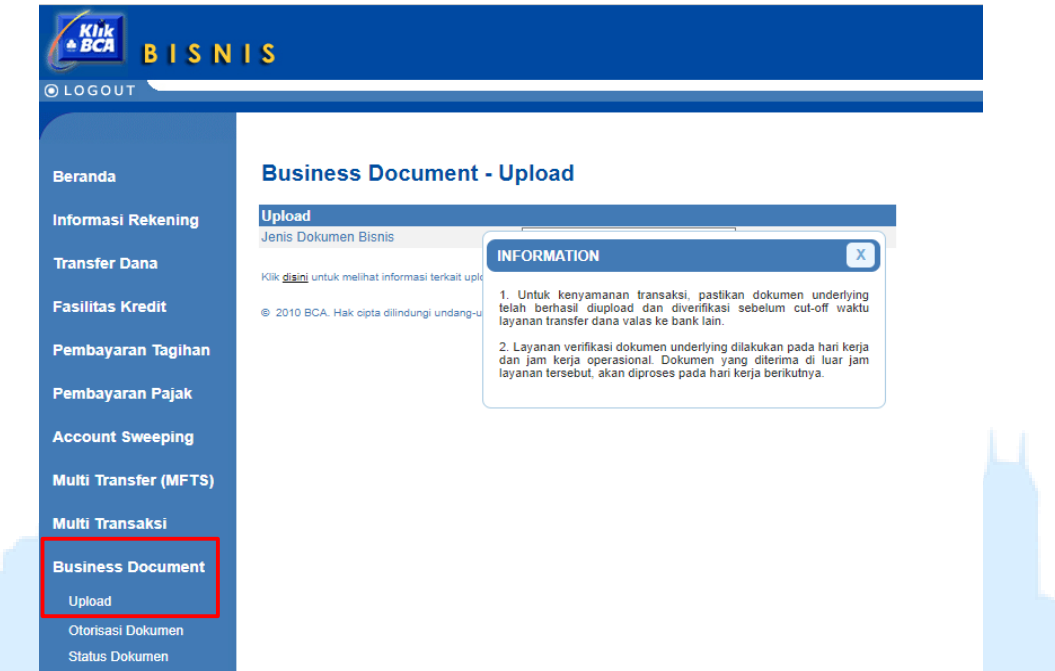

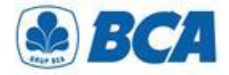

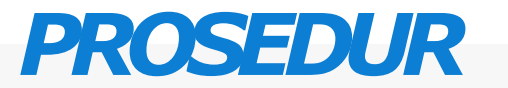

*Upload Business Document*

**2** Pilih jenis dokumen bisnis: **"Dokumen** *Underlying***" .**

### **Business Document - Upload**

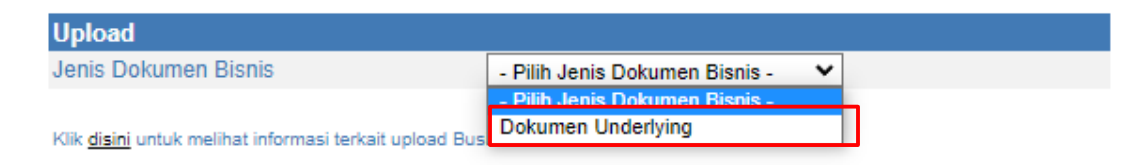

@ 2010 BCA. Hak cipta dilindungi undang-undang.

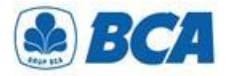

## *PROSEDUR*

### *Upload Business Document*

Isi field-field yang tersedia. Pastikan hal-hal berikut ini: **3.**

- *Upload* dokumen **harus 1 per 1 nomor dokumen**, bukan sekali upload terdiri dari beberapa dokumen, kecuali untuk dokumen tambahan (contoh: surat pernyataan) dapat di*upload* bersama dengan dokumen utama.
- Daftar Rekening Pengirim yang akan tampil dan dapat digunakan pada menu Business Document hanya rekening sendiri.
- Nomor Rekening Tujuan yang dipilih harus sesuai dengan Nomor Rekening Tujuan yang ingin dilakukan pada saat transaksi transfer valas ke Rekening Bank Lain.
- Maksimal *size* file yang dapat diupload adalah 7 MB.
- *Type document* yang dapat di-*upload* adalah .png,.jpg,.jpeg,.tif dan .pdf.
- Nama antar file dokumen tidak boleh ada yang sama
- Klik "**Lanjut"**

#### **Business Document - Upload**

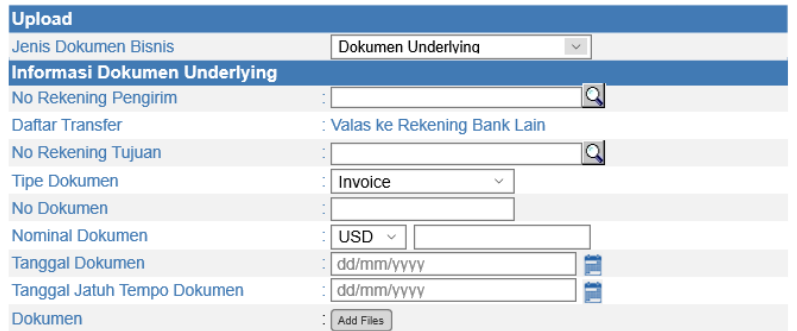

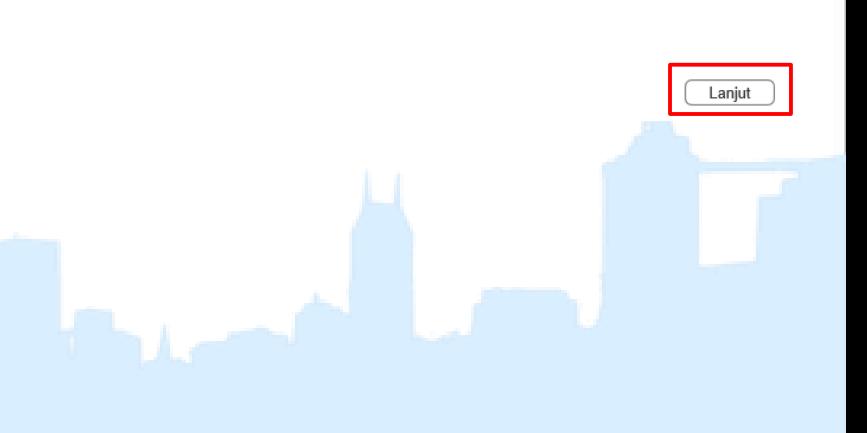

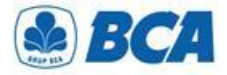

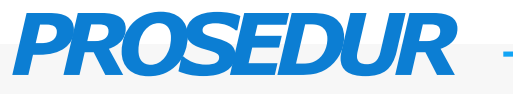

*Upload Business Document*

**4** Pastikan kembali informasi yang diinput telah sesuai. Lalu klik "Kirim" **.**

#### **Business Document - Upload**

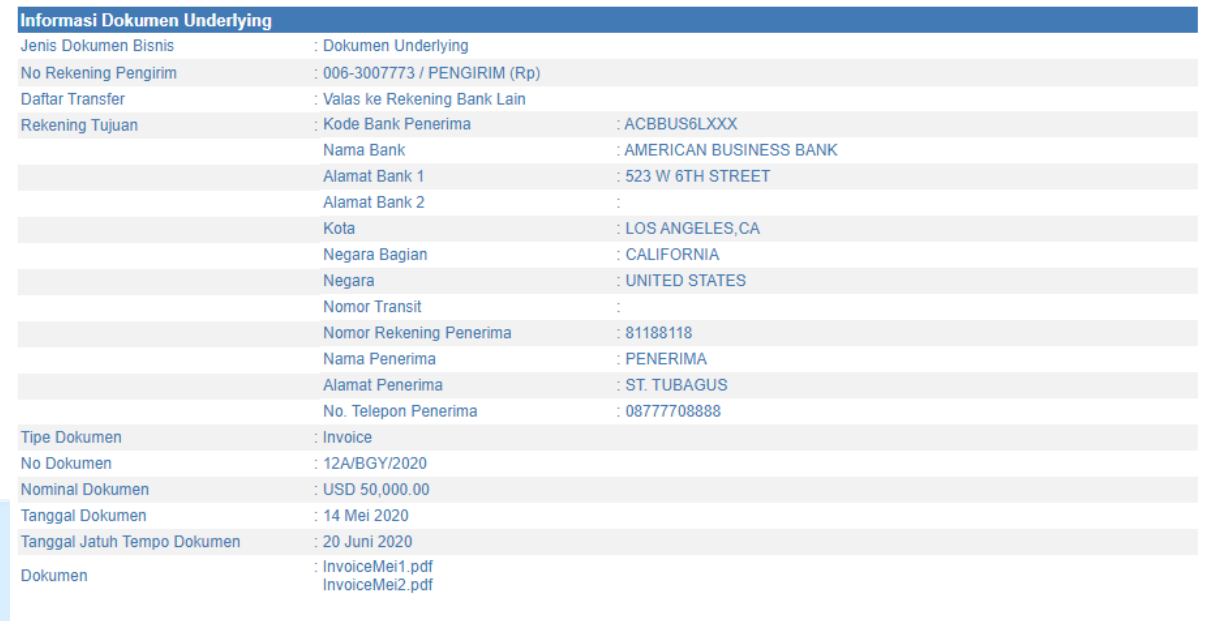

Kirim

Kembali

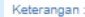

Dalam hal perbedaan informasi Antara data yang dilengkapi dengan dokumen underlying yang dikirim kan ke BCA, maka yang berlaku adalah informasi dokumen yang tercatat pada dokumen yang dikirimkan ke BCA.

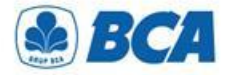

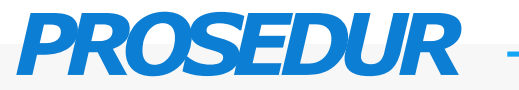

*Upload Business Document*

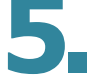

Setelah berhasil *upload,* akan muncul notifikasi sebagai berikut

#### **Business Document - Upload Input Data Berhasil**

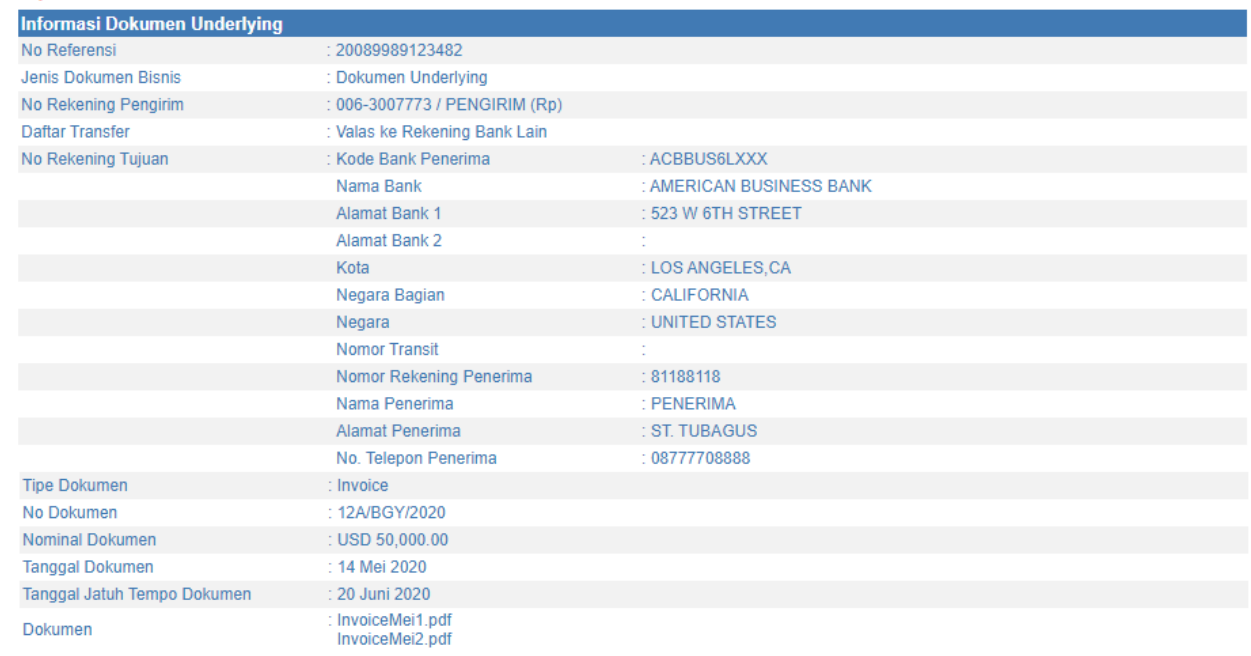

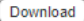

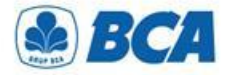

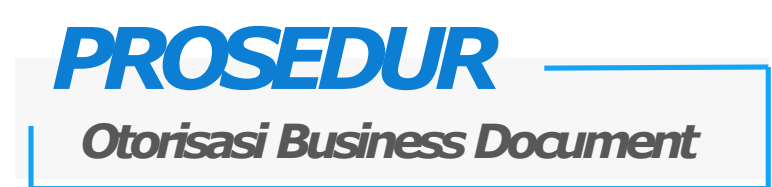

Setelah dokumen berhasil diupload, lakukan otorisasi sesuai dengan flow akun masing- masing **1.**

#### **Business Document - Otorisasi Dokumen**

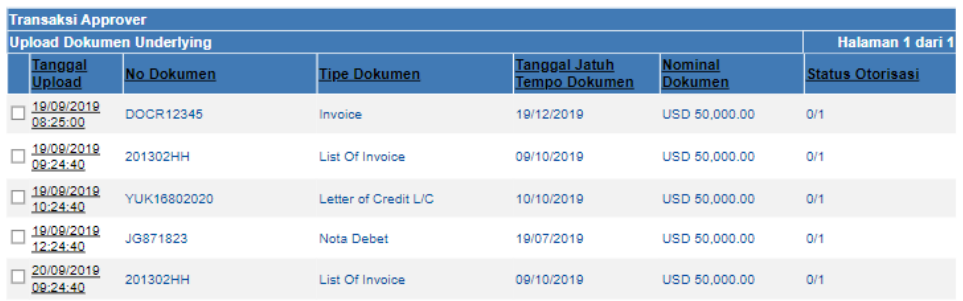

#### Pilih Semua

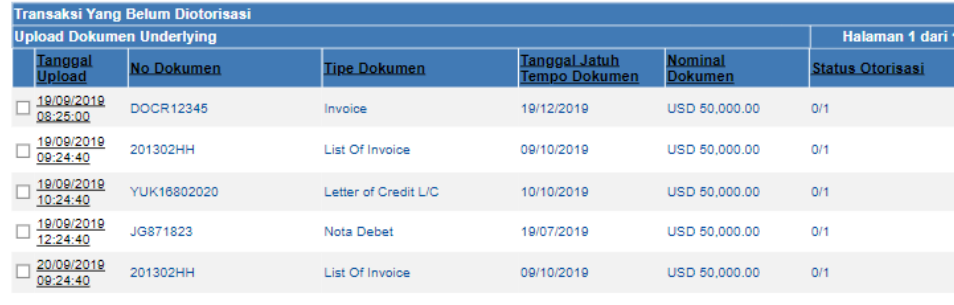

Pilih Semua

Setuju Batal

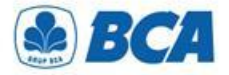

## *PROSEDUR*

**Otorisasi Business Document** 

Setelah berhasil otorisasi, nasabah dapat memeriksa status dokumen pada menu **STATUS DOKUMEN.** Dokumen yang telah diotorisasi oleh nasabah, kemudian akan diverifikasi oleh BCA **2.**

#### **Business Document - Status Dokumen**

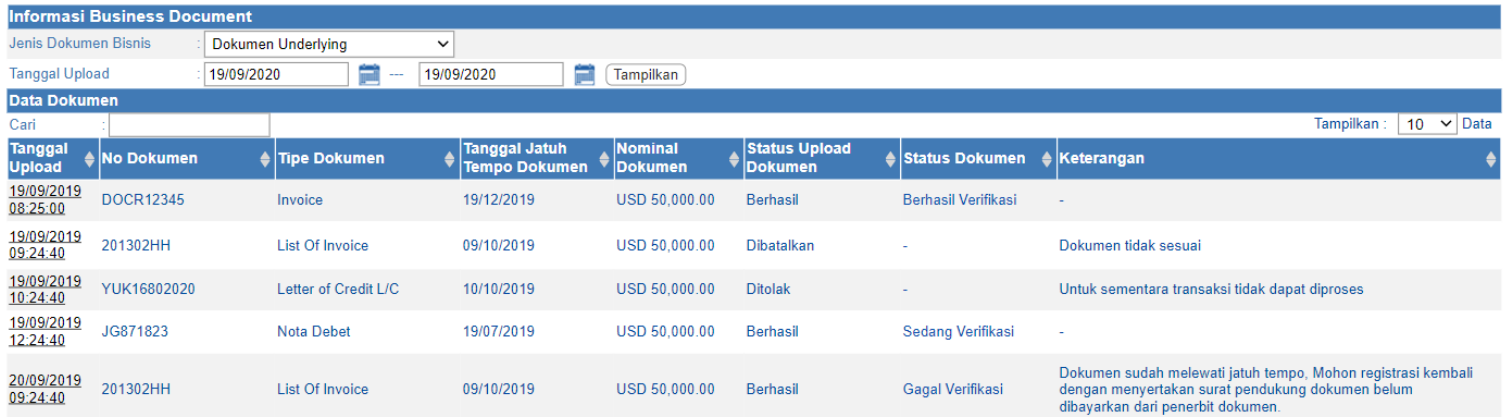

Status pada fitur Business Document dibedakan menjadi 2 kategori yaitu: "Status Upload Dokumen" berisikan informasi status upload dokumen oleh nasabah "Status Dokumen" berisi informasi status verifikasi dokumen oleh BCA

Hanya dokumen dengan status "Berhasil Verifikasi" yang dapat digunakan untuk transaksi valas ke Rekening Bank Lain

*International Payment Specialist International Banking Division*

# **Transaksi Transfer Valas**

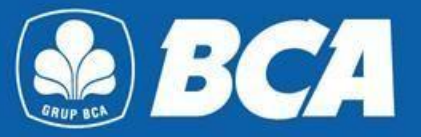

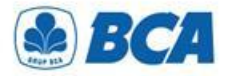

**1.**

### *PROSEDUR*

### *Transaksi Transfer Valas*

Melakukan **transaksi transfer valas** pada menu:

Transfer Dana  $\rightarrow$  Transfer Dana  $\rightarrow$  Valas ke Rekening Bank Lain

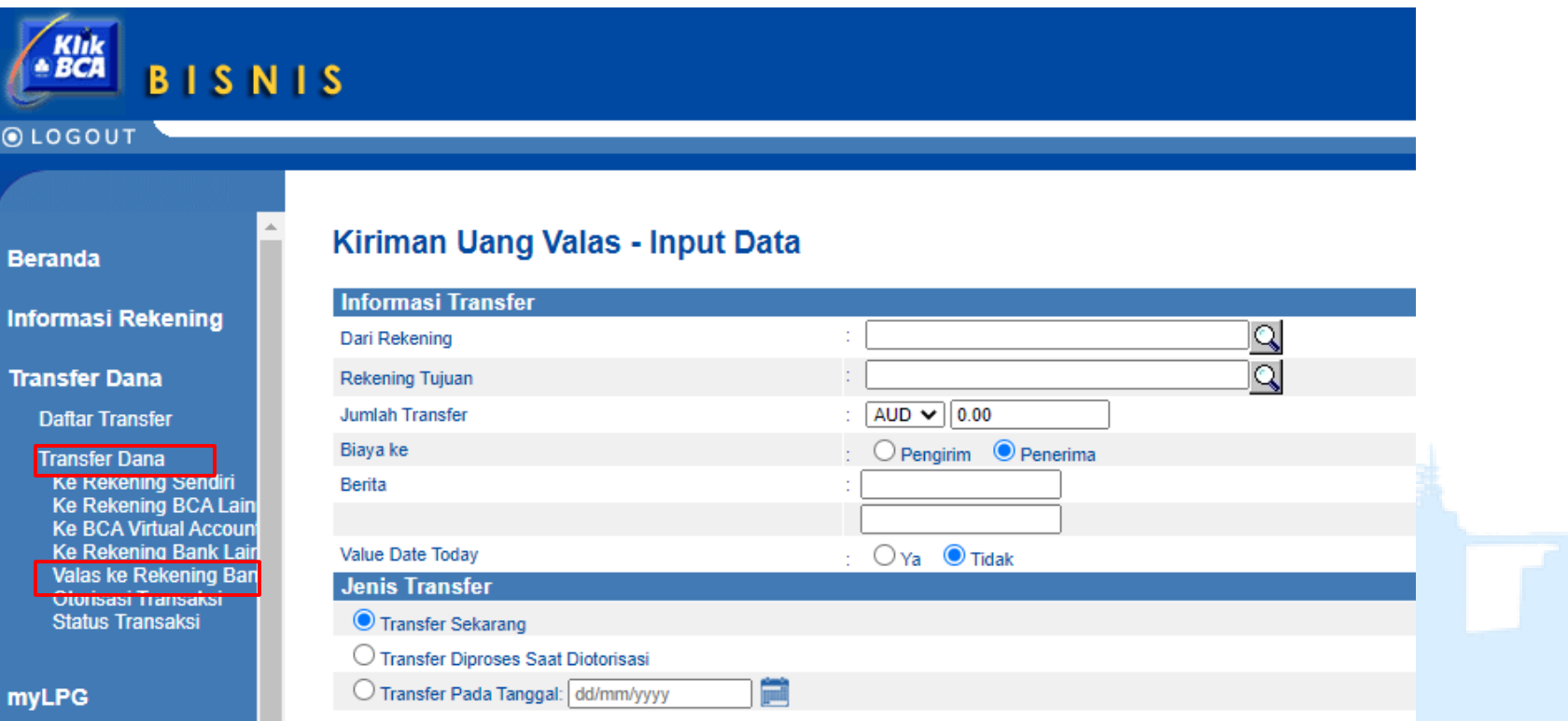

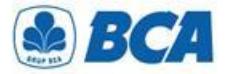

# *PROSEDUR*

*Transaksi Transfer Valas*

**2.** Nasabah **mengisi semua informasi** untuk dapat melanjutkan transaksi transfer valas. Khusus untuk **Nasabah Importir** diwajibkan untuk mencantumkan **format SiMoDIS** pada kolom Berita

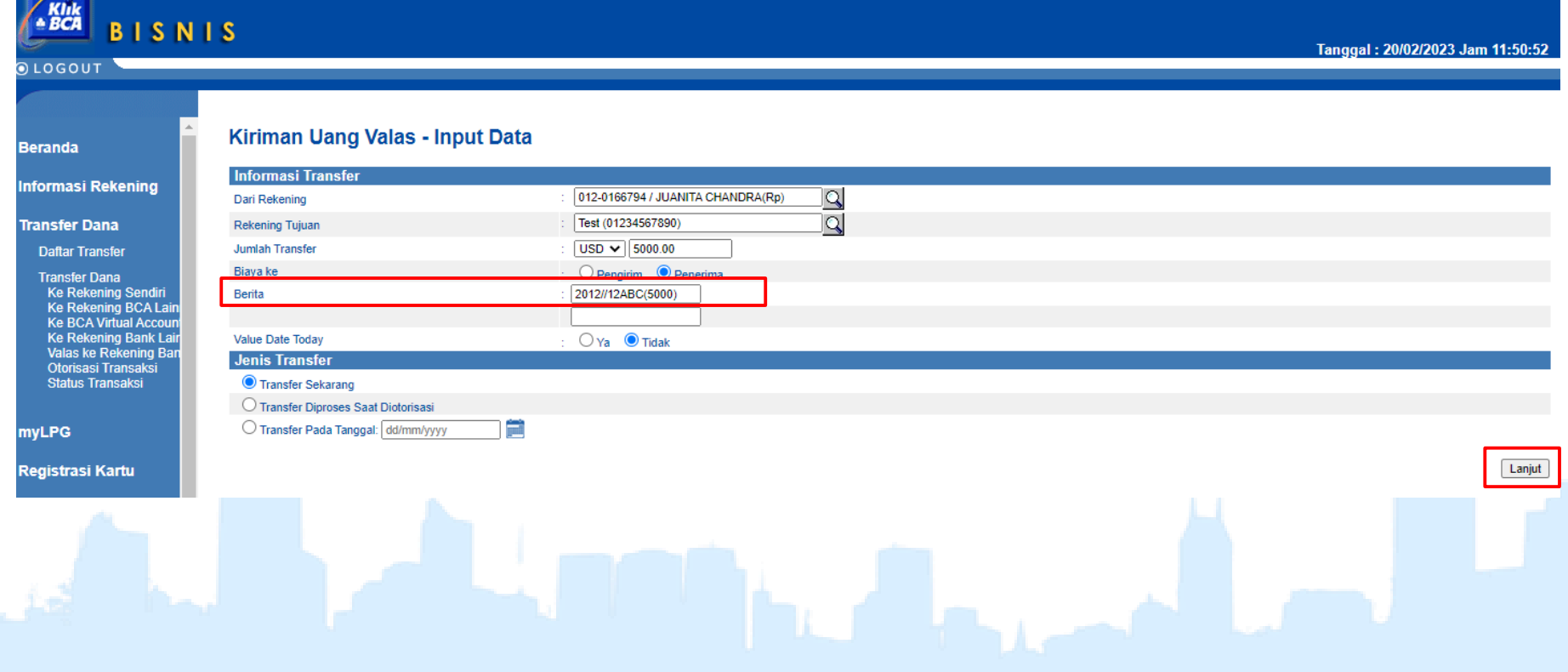

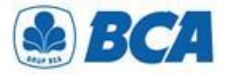

**3.**

### *PROSEDUR*

*Transaksi Transfer Valas*

Nasabah dapat melakukan **pengecekkan kembali** seluruh informasi yang telah diisi sebelumnya

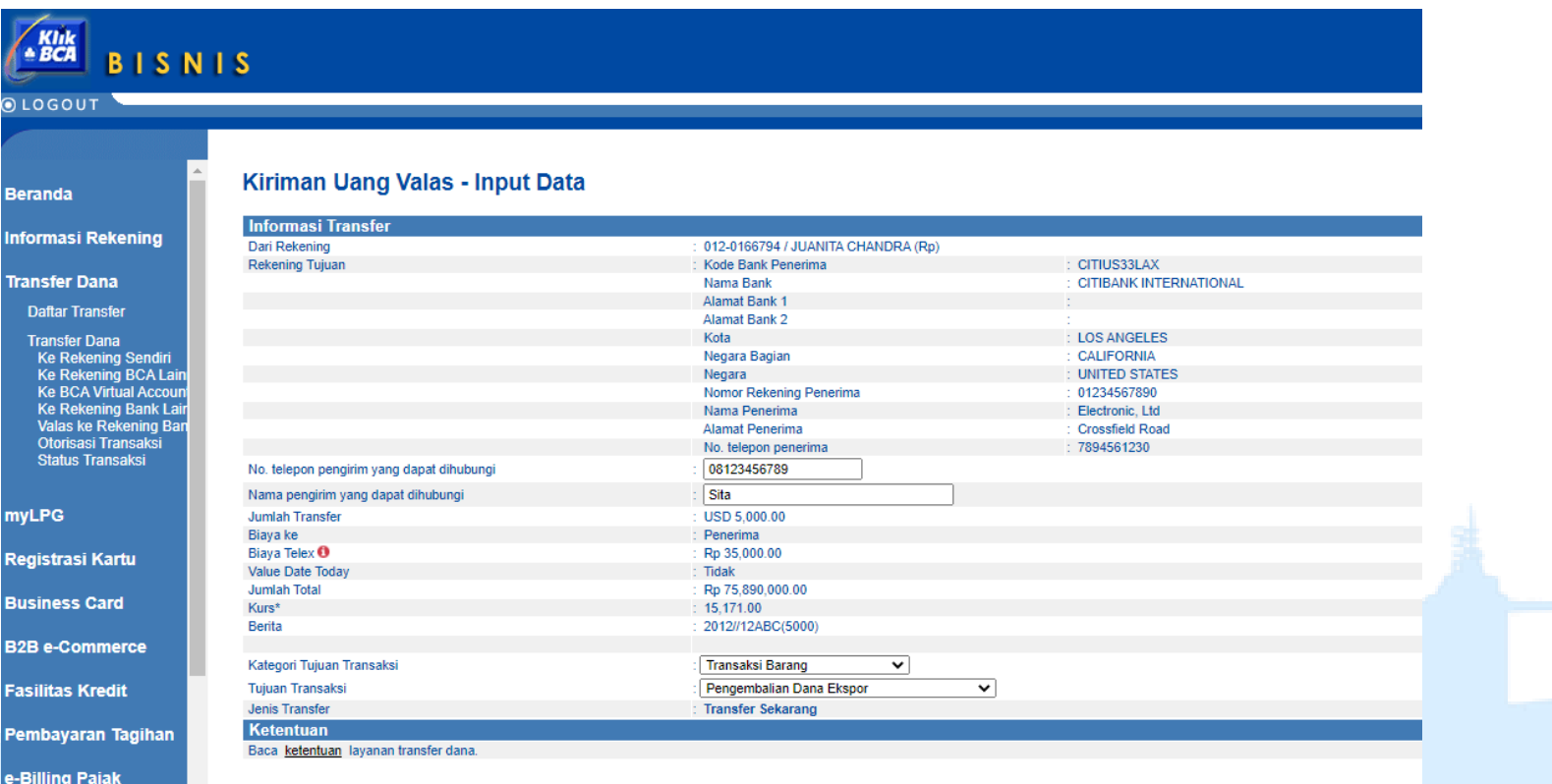

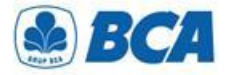

## *PROSEDUR*

*Transaksi Transfer Valas*

Apabila transaksi di atas *threshold*, pilihlah dokumen *underlying* pada field **"Dokumen** *Underlying***"** yang tersedia **4.**

#### Kiriman Uang Valas - Input Data

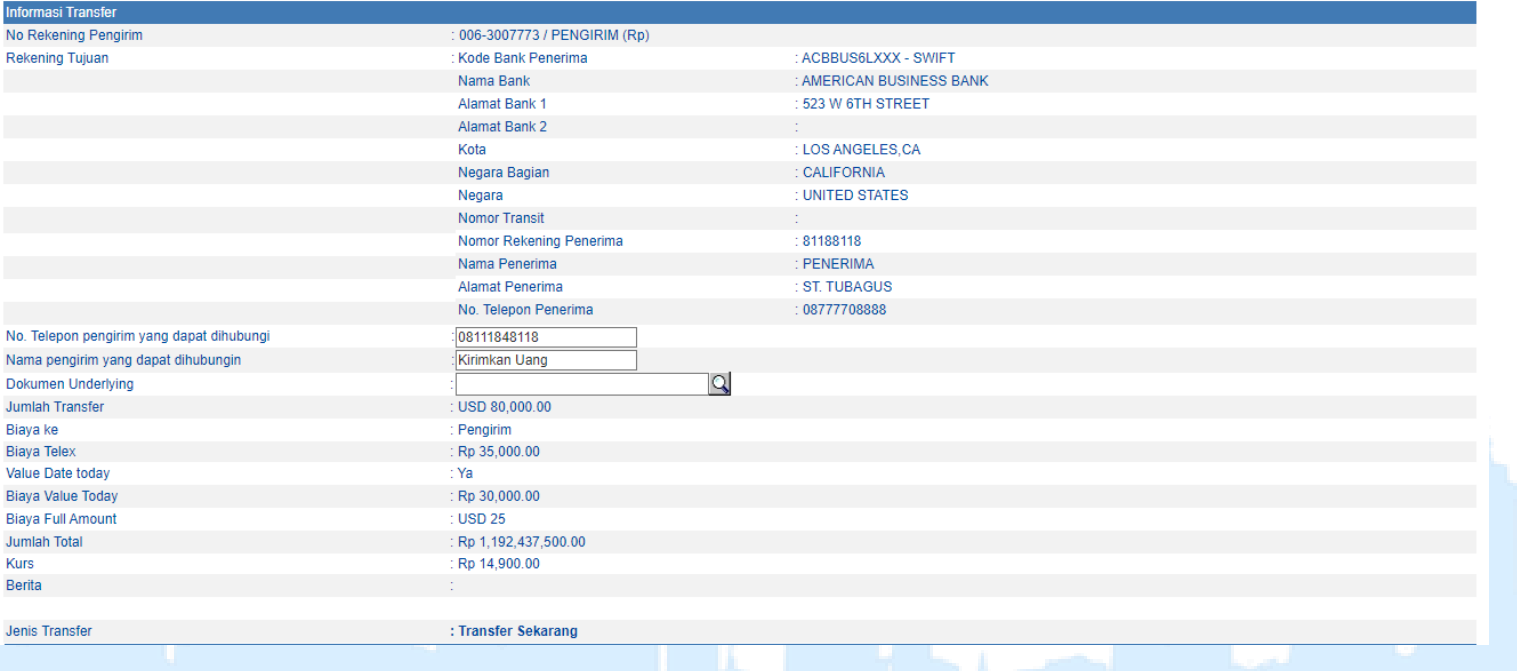

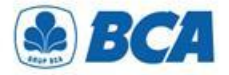

### *Transaksi Transfer Valas PROSEDUR*

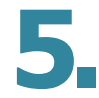

Nasabah dapat menggunakan **lebih dari satu** dokumen untuk bertransaksi. Total **nominal dokumen** yang digunakan harus **sama** dengan **jumlah transfer**. Kemudian klik **"Kirim"**

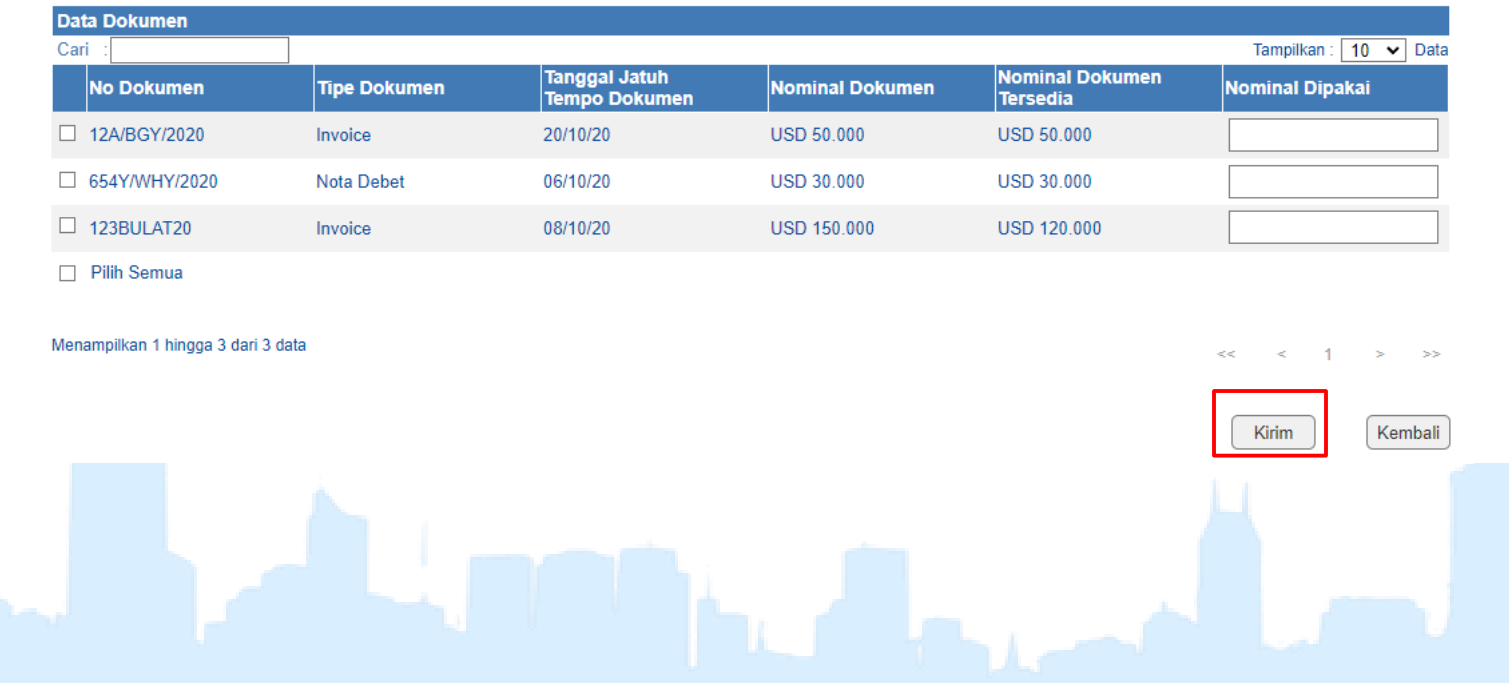

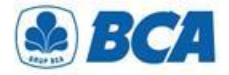

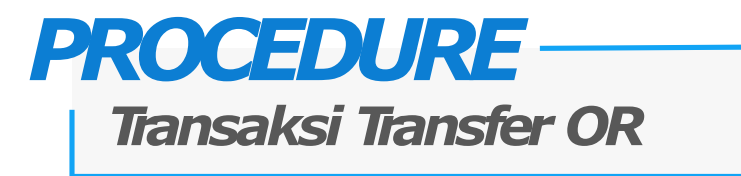

Pendaftaran transaksi transfer yang **telah berhasil ditambah** akan muncul dengan tampilan **6.** sebagai berikut dan dapat melanjutkan simpan

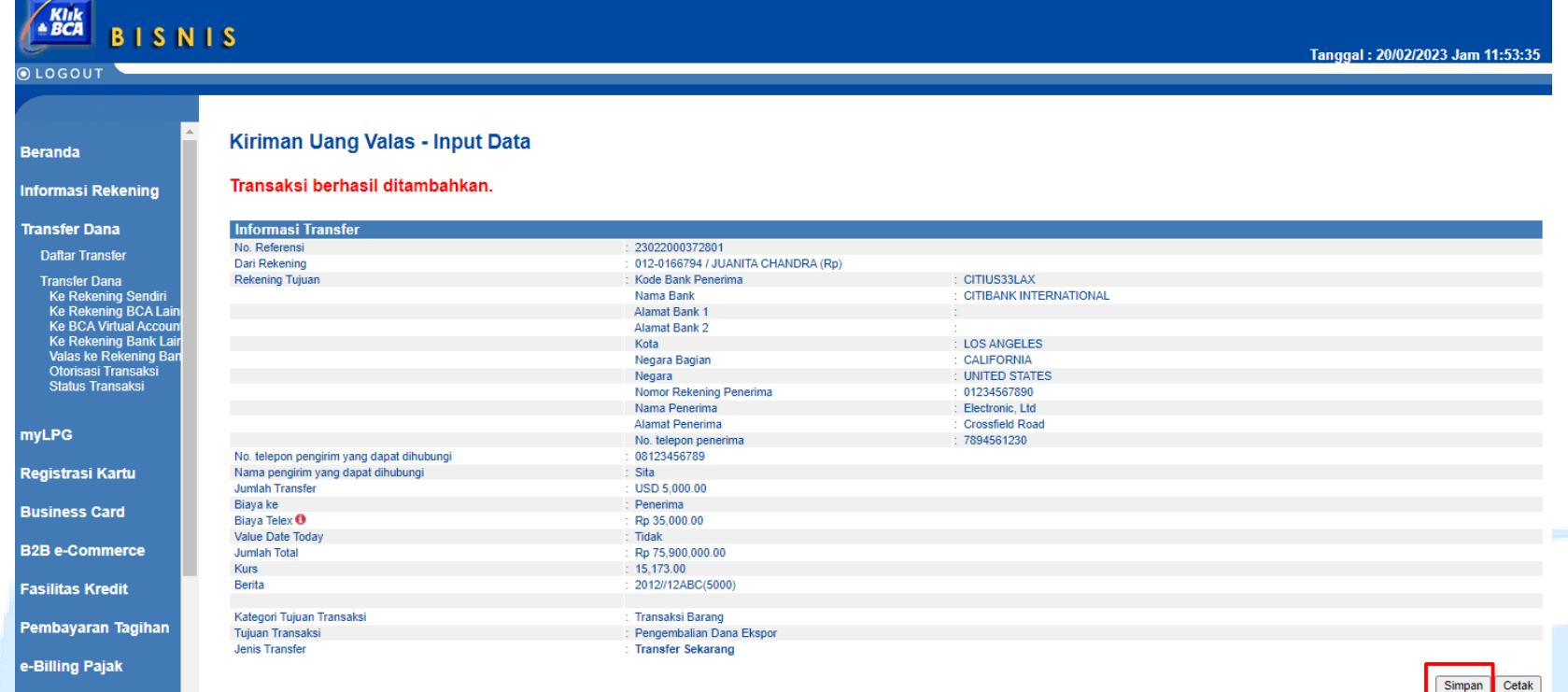

*International Payment Specialist International Banking Division*

# **Otorisasi Transfer**

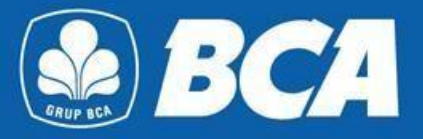

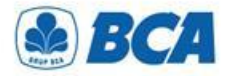

**1.**

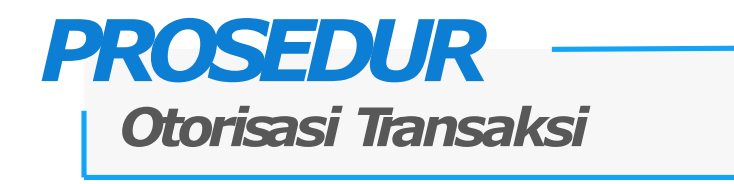

**Transaksi transfer valas** yang telah berhasil ditambahkan akan muncul pada menu:

Transfer Dana  $\rightarrow$  Transfer Dana  $\rightarrow$  Otorisasi Transaksi

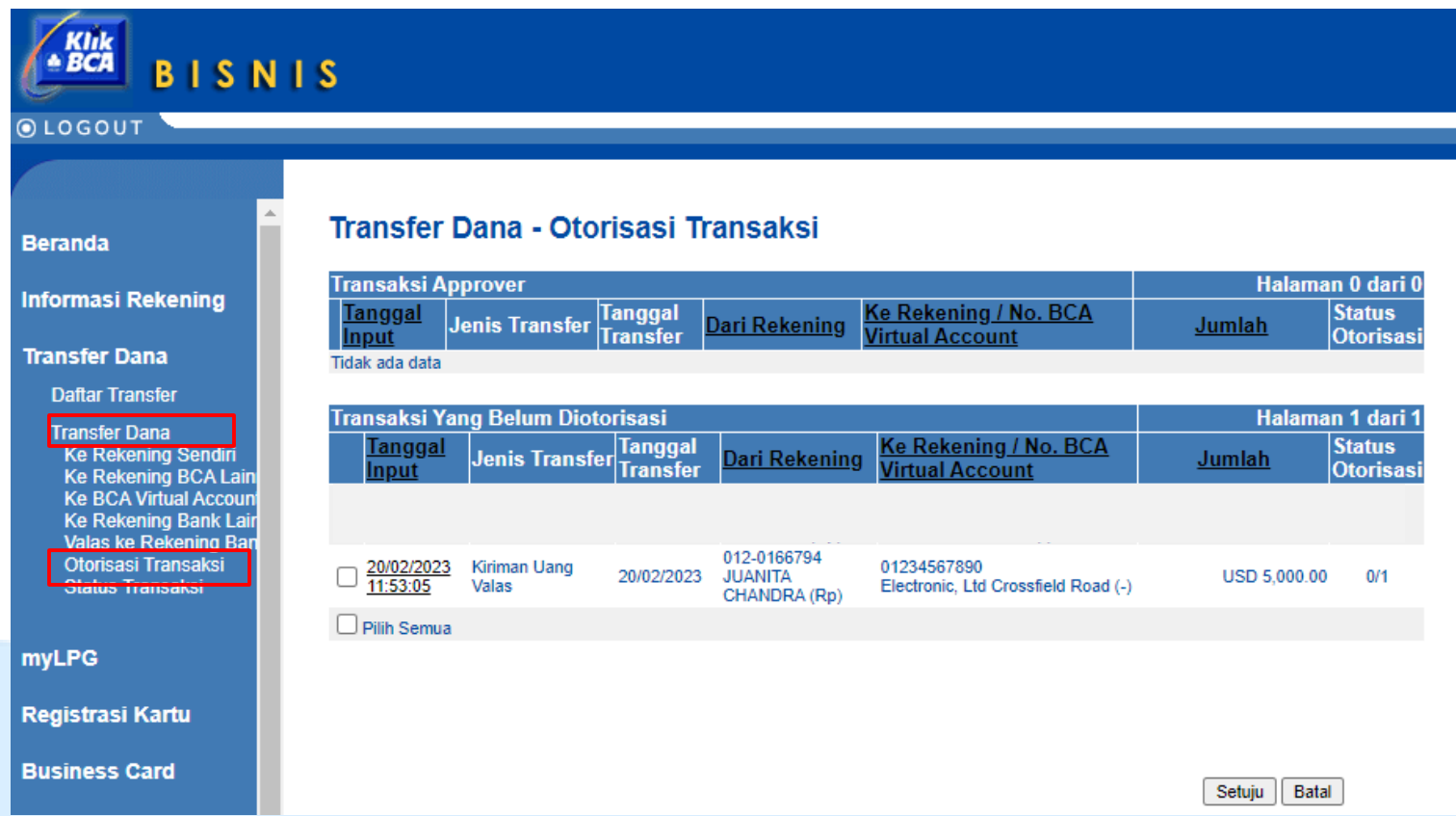

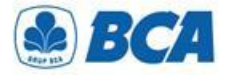

### *PROSEDUR Otorisasi Transaksi*

Nasabah dapat **menyetujui atau membatalkan** transaksi transfer tersebut **2.**

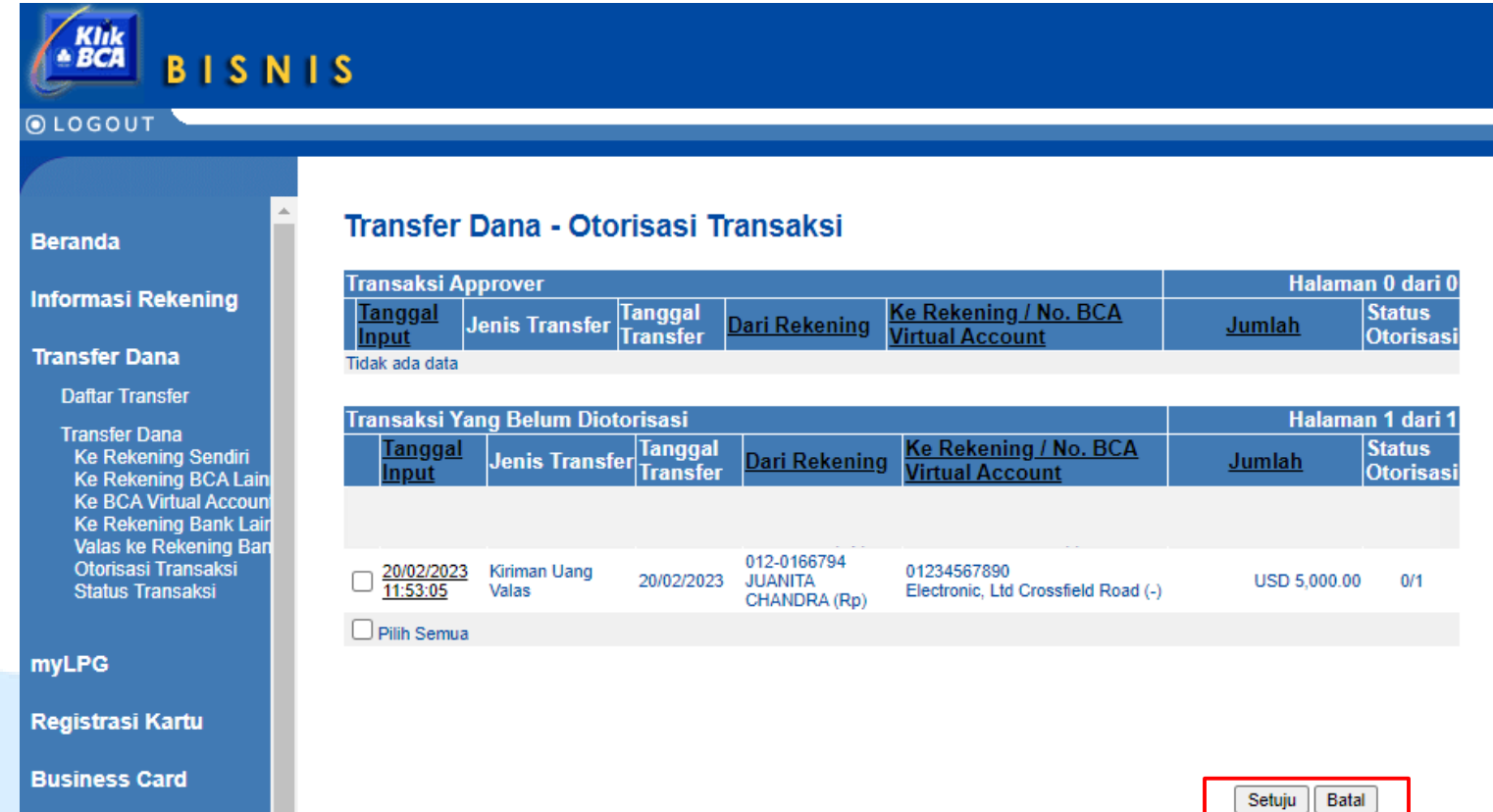

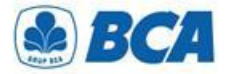

### *PROSEDUR Otorisasi Transaksi*

Baca syarat dan ketentuan transfer dana. Jika Anda setuju, **centang kotak** untuk **3.** melanjutkan otorisasi dan klik "**Kirim**"

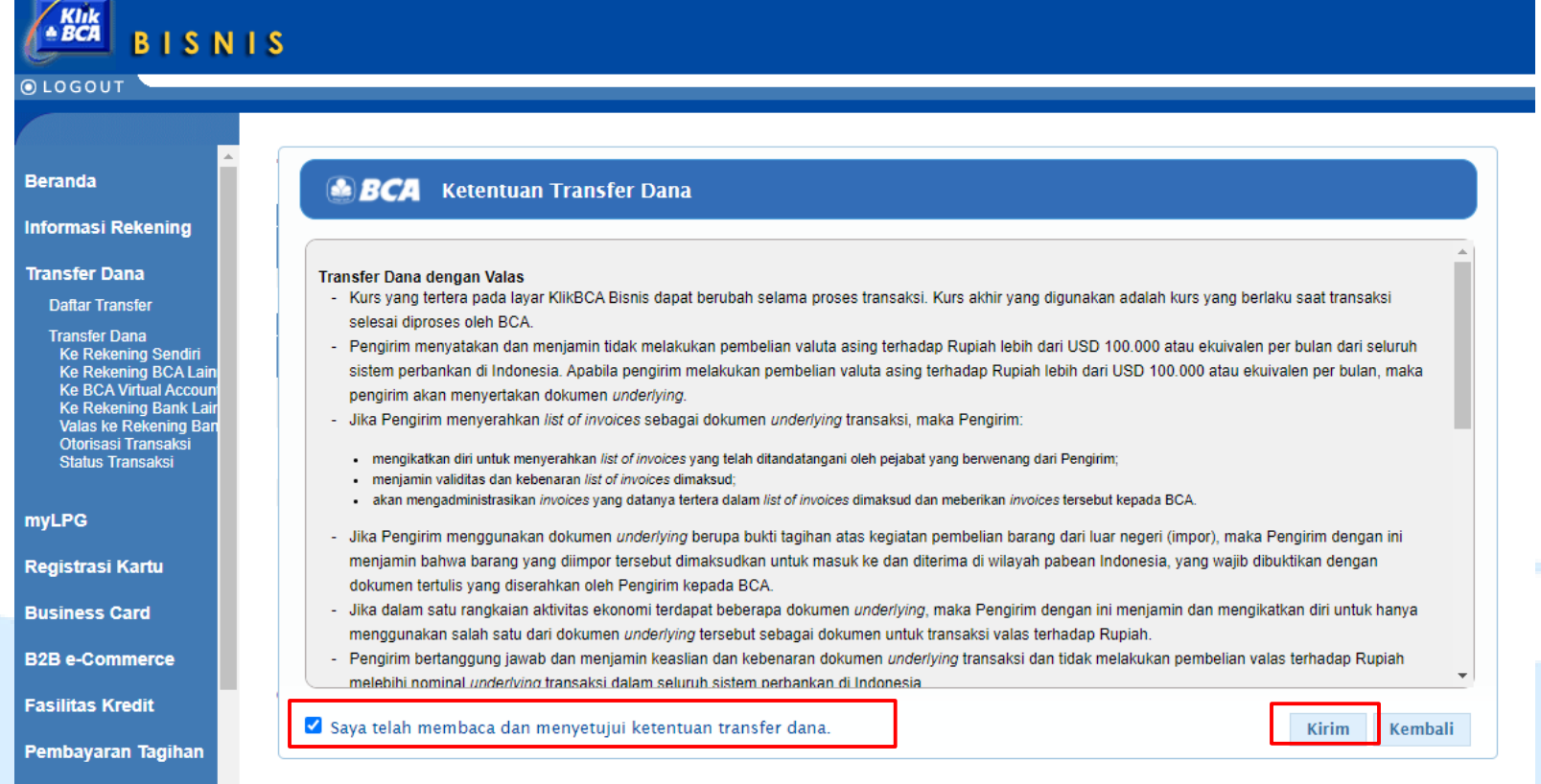

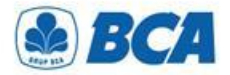

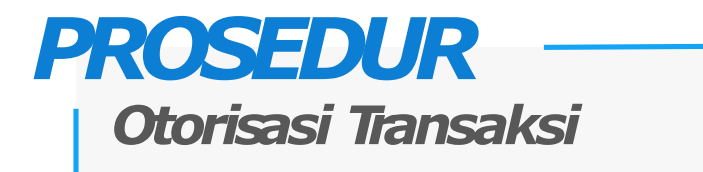

Nasabah perlu menginput **pin otorisasi** dengan menggunakan key BCA untuk **release transaksi** transfer tersebut **4.**

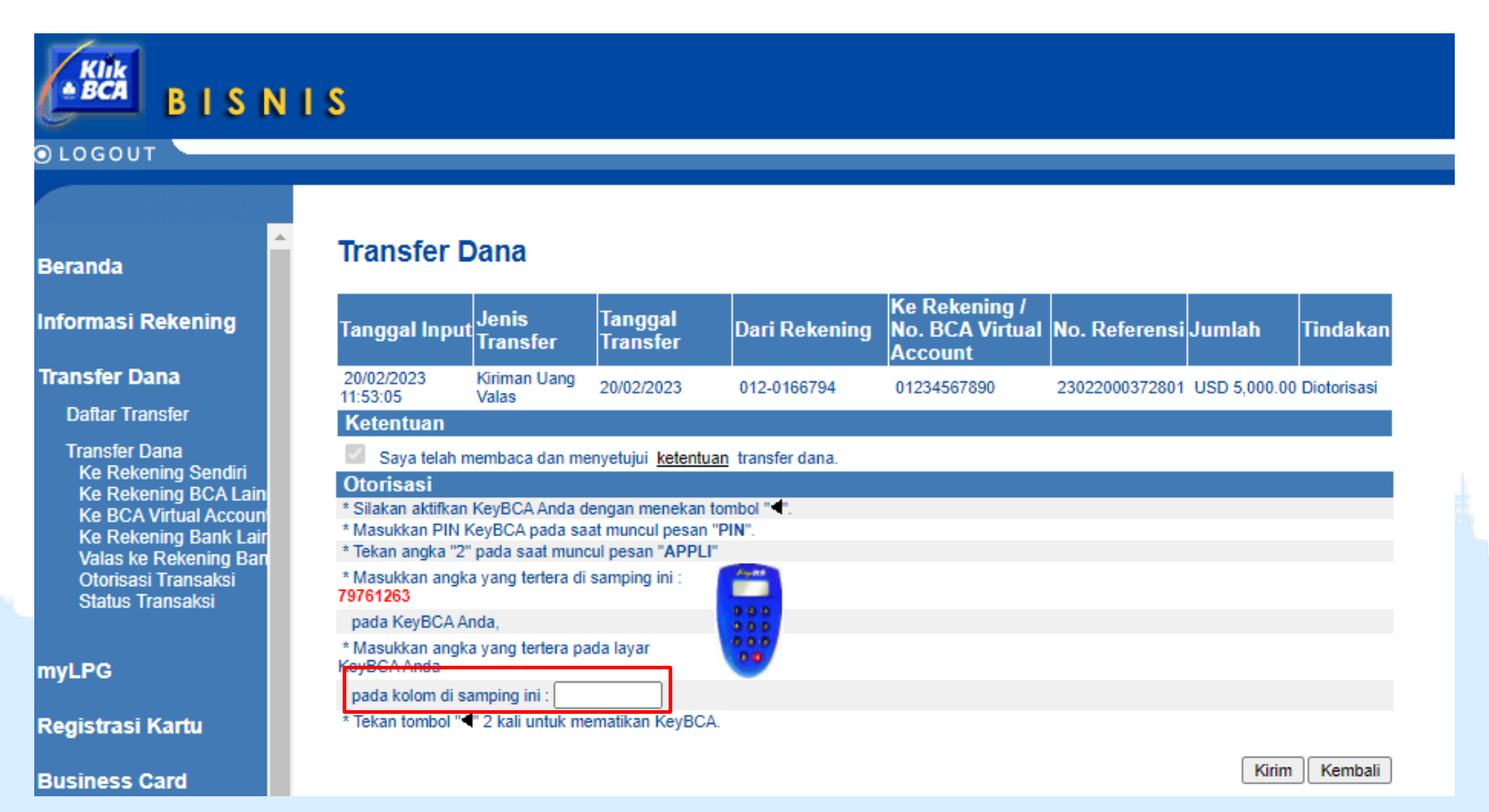

*International Payment Specialist International Banking Division*

# **Cut-Off Time Value Today**

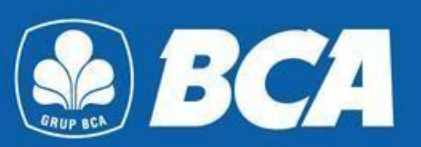

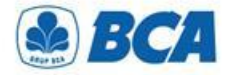

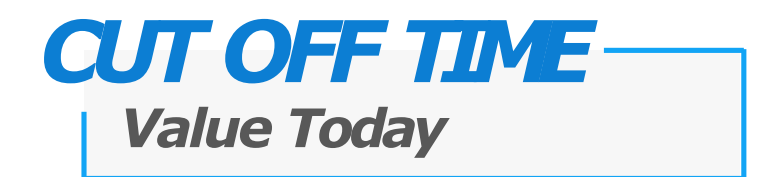

Dana yang dikirimkan dapat**sampai pada hari yang sama**, jika transaksi OR via KBB dilakukan pada waktu yang telah ditentukan sebagai berikut:

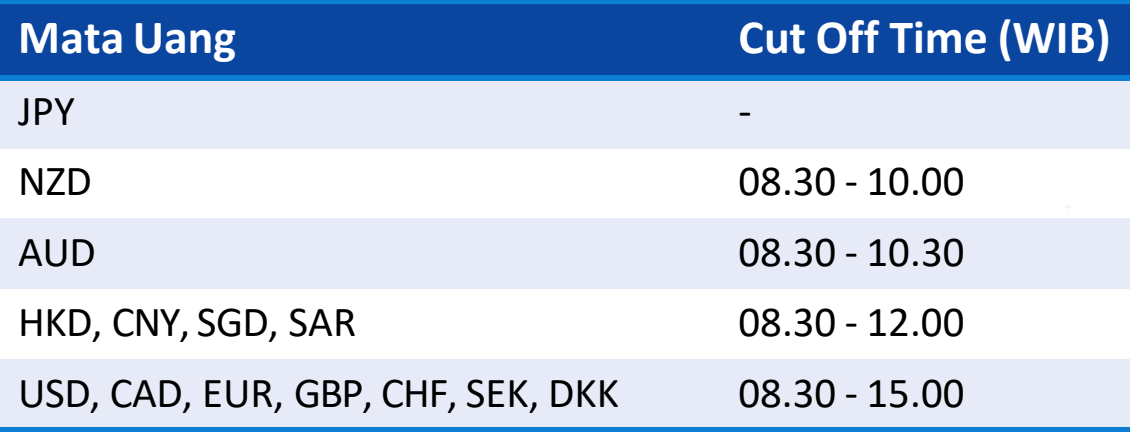

*International Payment Specialist International Banking Division*

# **Persyaratan Lainnya**

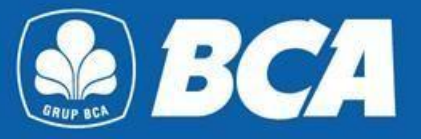

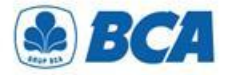

## *OR TO CANADA*

### *Penambahan Informasi di Menu Daftar Transfer*

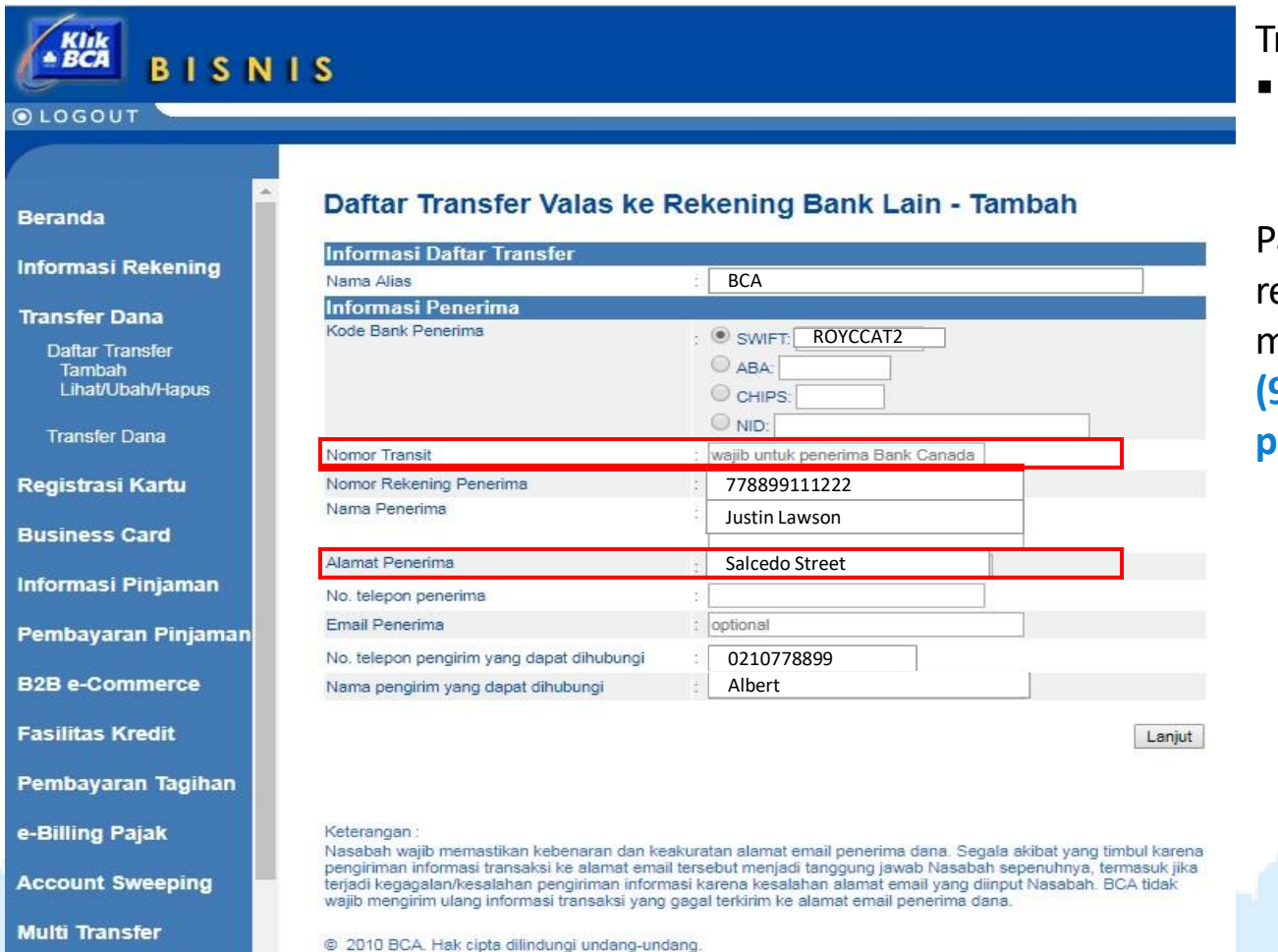

### Transaksi valas:

 Pengiriman**OR semua mata uang ke Canada**

ada saat pendaftaran ekening bank lain diwajibkan menambahkan **nomor transit (9 digit) dan alamat penerima**

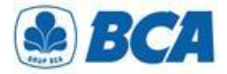

## *OR CNY &OR TO CHINA*

*Penambahan Informasi di Menu Daftar Transfer*

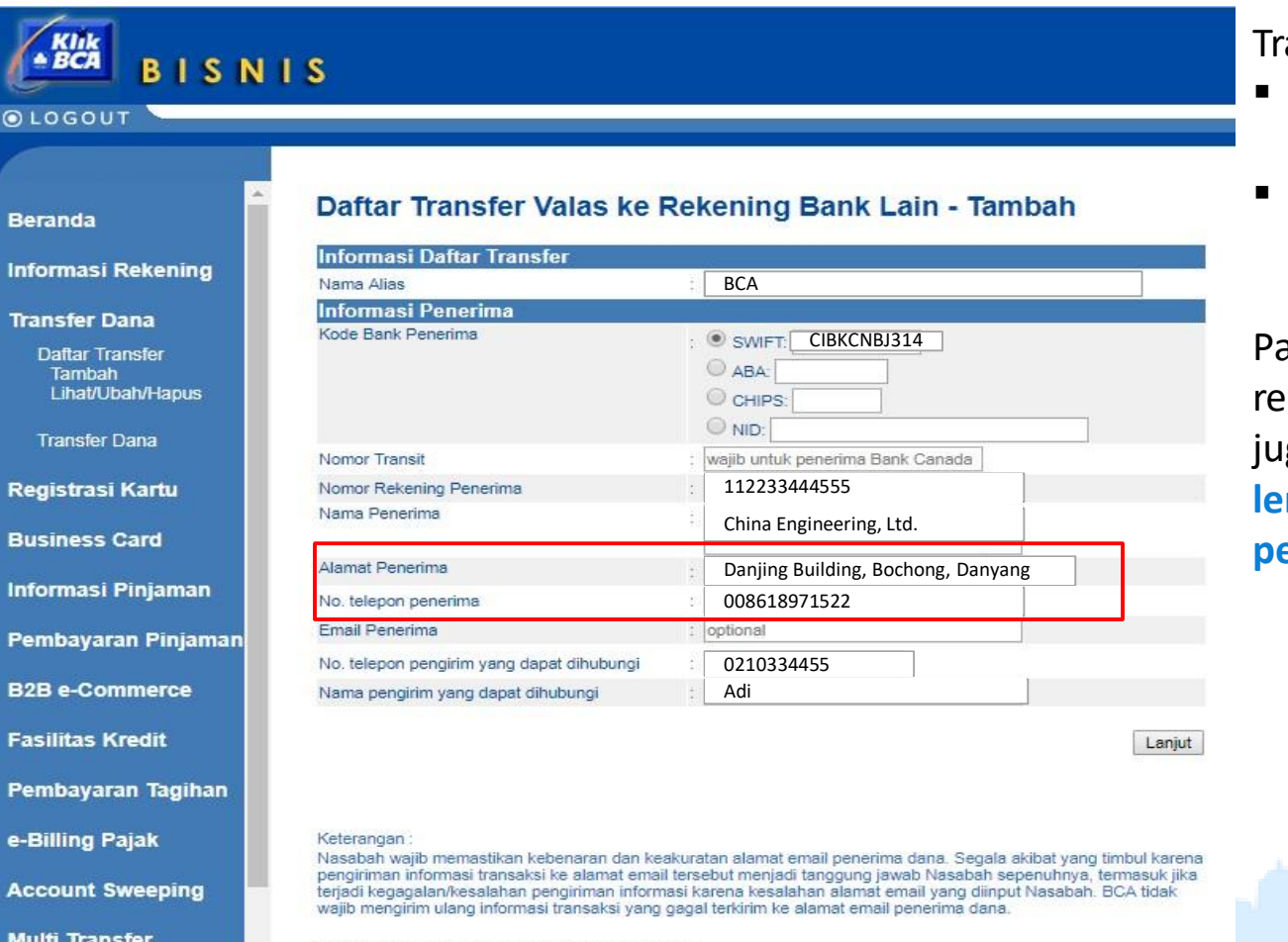

@ 2010 BCA. Hak cipta dilindungi undang-undang.

ansaksi valas:

- Pengiriman**OR CNY ke semua negara**
- Pengiriman **OR semua mata uang ke China**

ada saat pendaftaran kening bank lain diwajibkan ga menambahkan **alamat lengkap dan nomor telepon penerima**

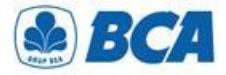

## *OR CNY &OR TO CHINA*

### *Penambahan Informasi di Menu Transfer Dana Valas*

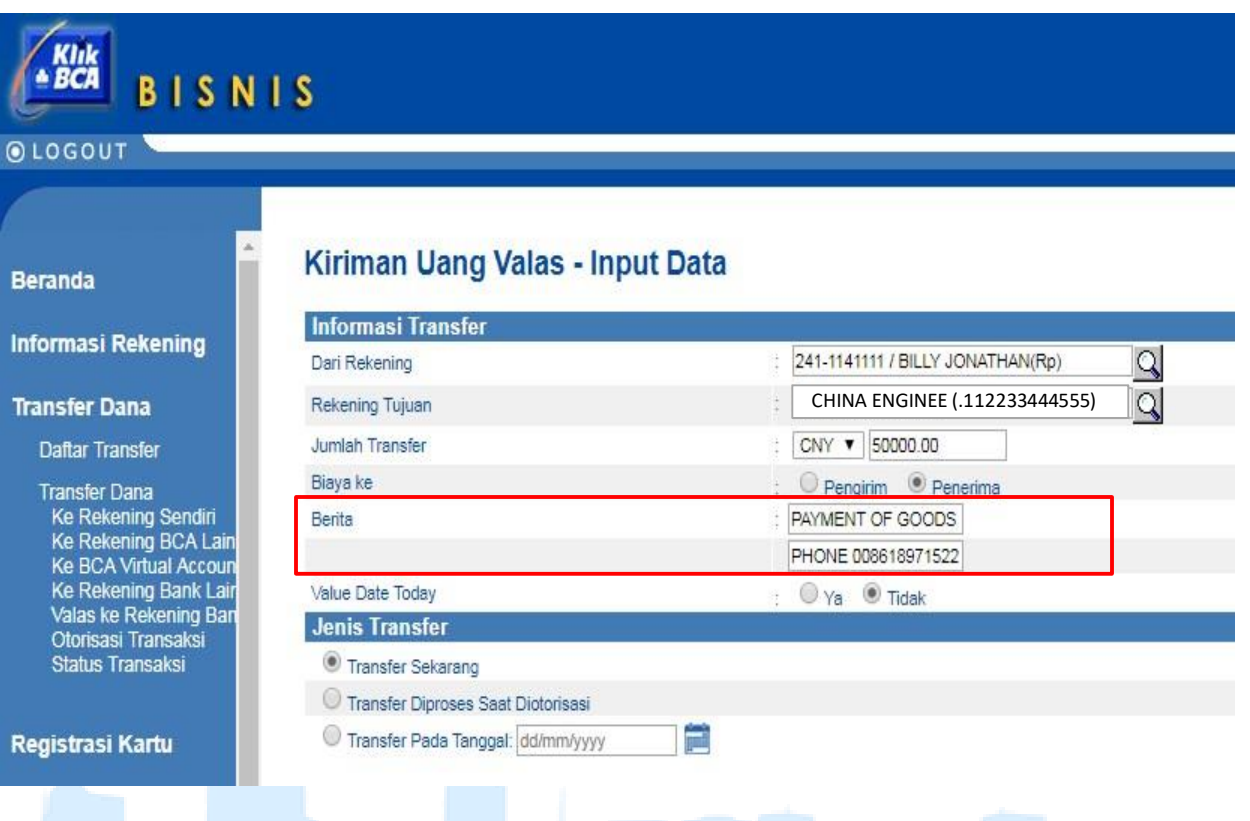

Transaksi valas:

- Pengiriman**OR CNY ke semua negara**
- Pengiriman**OR semua mata uang ke China**

Pada saat transfer dana valas diwajibkan juga menambahkan pada field "**Berita**":

- Mencantumkan **purpose of payment**
- Mencantumkan **nomor telepon penerima**, diawali dengan penulisan kata "**PHONE**" sebelum nomor telepon

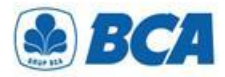

### *PersyaratanLainnya Persyaratan KodeKliring dan Lainnya*

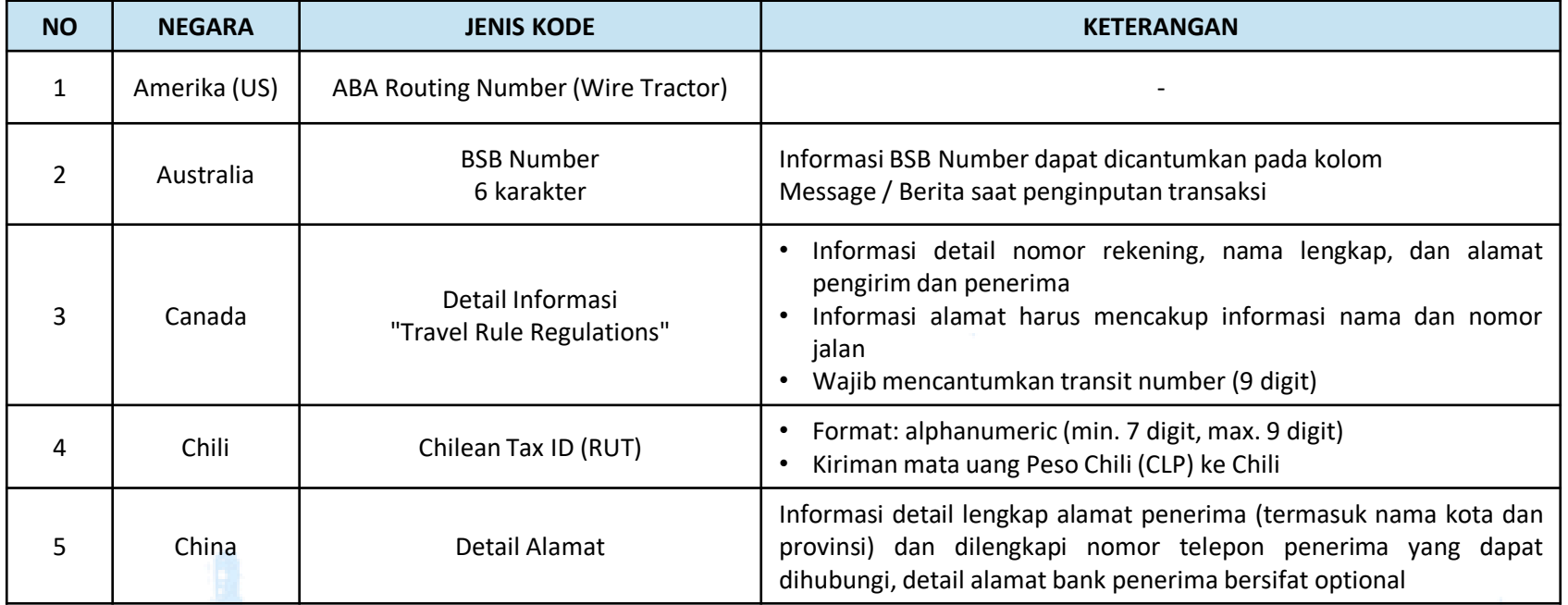

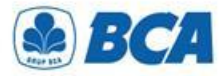

## *PersyaratanLainnya*

*Persyaratan Kode Kliring dan Lainnya*

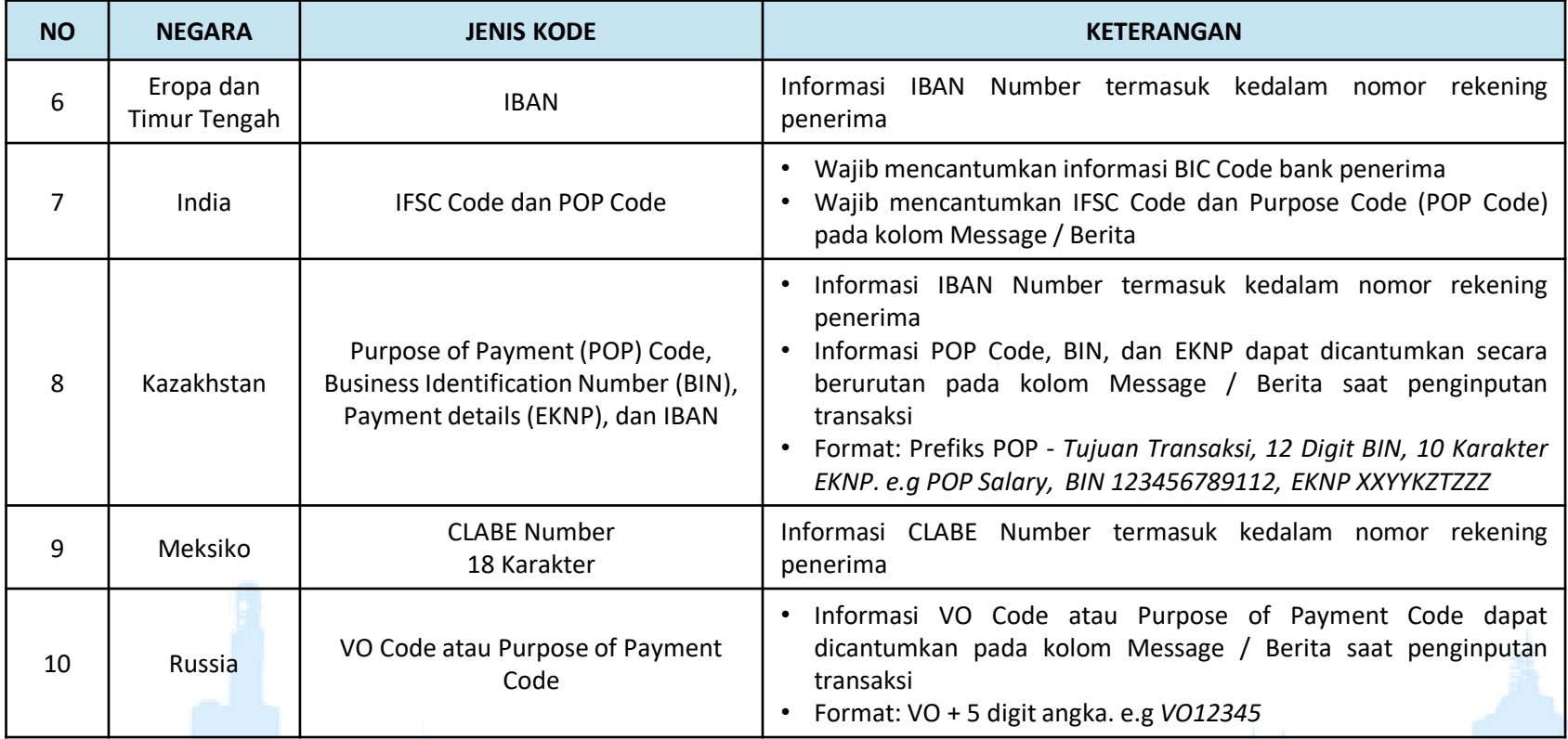